МИНИСТЕРСТВО ОБРАЗОВАНИЯ И НАУКИ РОССИЙСКОЙ ФЕДЕРАЦИИ Федеральное государственное автономное образовательное учреждение высшего образования «Южно-Уральский государственный университет» (национальный исследовательский университет) Высшая школа экономики и управления Кафедра «Информационные технологии в экономике»

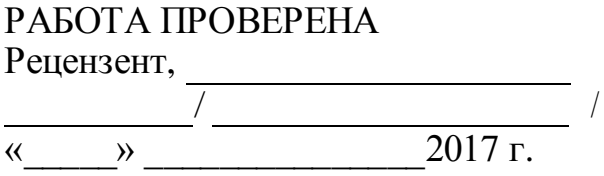

ДОПУСТИТЬ К ЗАЩИТЕ Зав. кафедрой, д.т.н., с.н.с. / Б.М. Суховилов /  $\frac{1}{8}$   $\frac{1}{2017}$  r.

Разработка веб-приложения для предприятия Fort-Krik, специализирующегося на производстве и продаже мебельной фурнитуры

ВЫПУСКНАЯ КВАЛИФИКАЦИОННАЯ РАБОТА ЮУрГУ – 09.03.03.2017.085.ВКР

Консультант, к.т.н., доцент

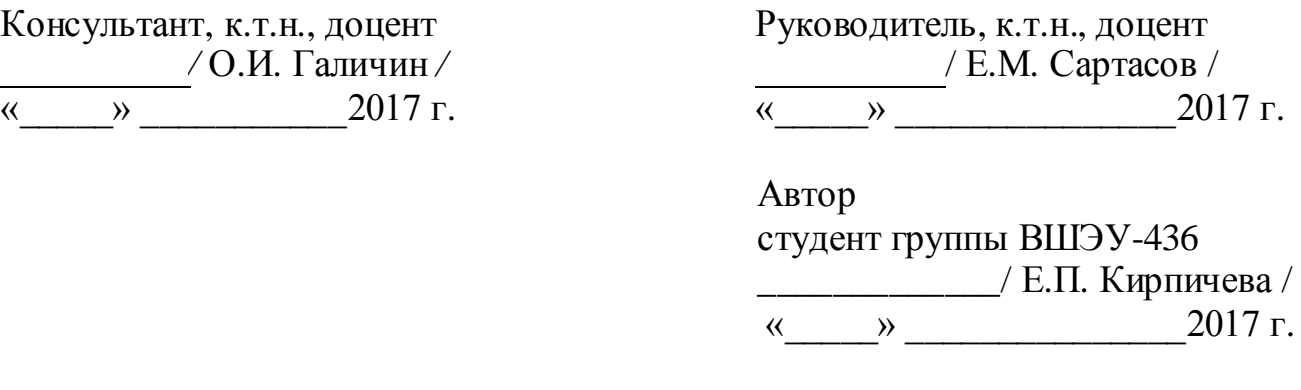

Нормоконтролер, старший преподаватель \_\_\_\_\_\_\_\_\_\_\_\_\_\_\_\_\_/ Е.А. Конова / «\_\_\_\_\_» \_\_\_\_\_\_\_\_\_\_\_\_\_\_\_2017 г.

Челябинск 2017

#### **АННОТАЦИЯ**

Кирпичева Е.П. Разработка вебприложения для предприятия Fort-Krik, специализирующегося на производстве и продаже мебельной фурнитуры.– Челябинск: ЮУрГУ, ВШЭУ-436, 57 с., 29 ил., 10 табл., библиографический список – 12 наим., 5 прил..

Выпускная квалификационная работа выполнена с целью разработки вебприложения для производственного предприятия Fort-Krik, позволяющего оформить заказ через сеть Интернет и предоставляющего возможность просмотра изделий в 3D-формате.

Обоснована актуальность темы, сформулирована цель и вытекающие из нее задачи. Осуществлен анализ существующей информационной системы и проведен сравнительный анализ аналогов на рынке.

Описана структура веб-приложения и его работа.

В экономической части работы рассчитаны затраты на разработку и внедрение программного продукта.

## **ОГЛАВЛЕНИЕ**

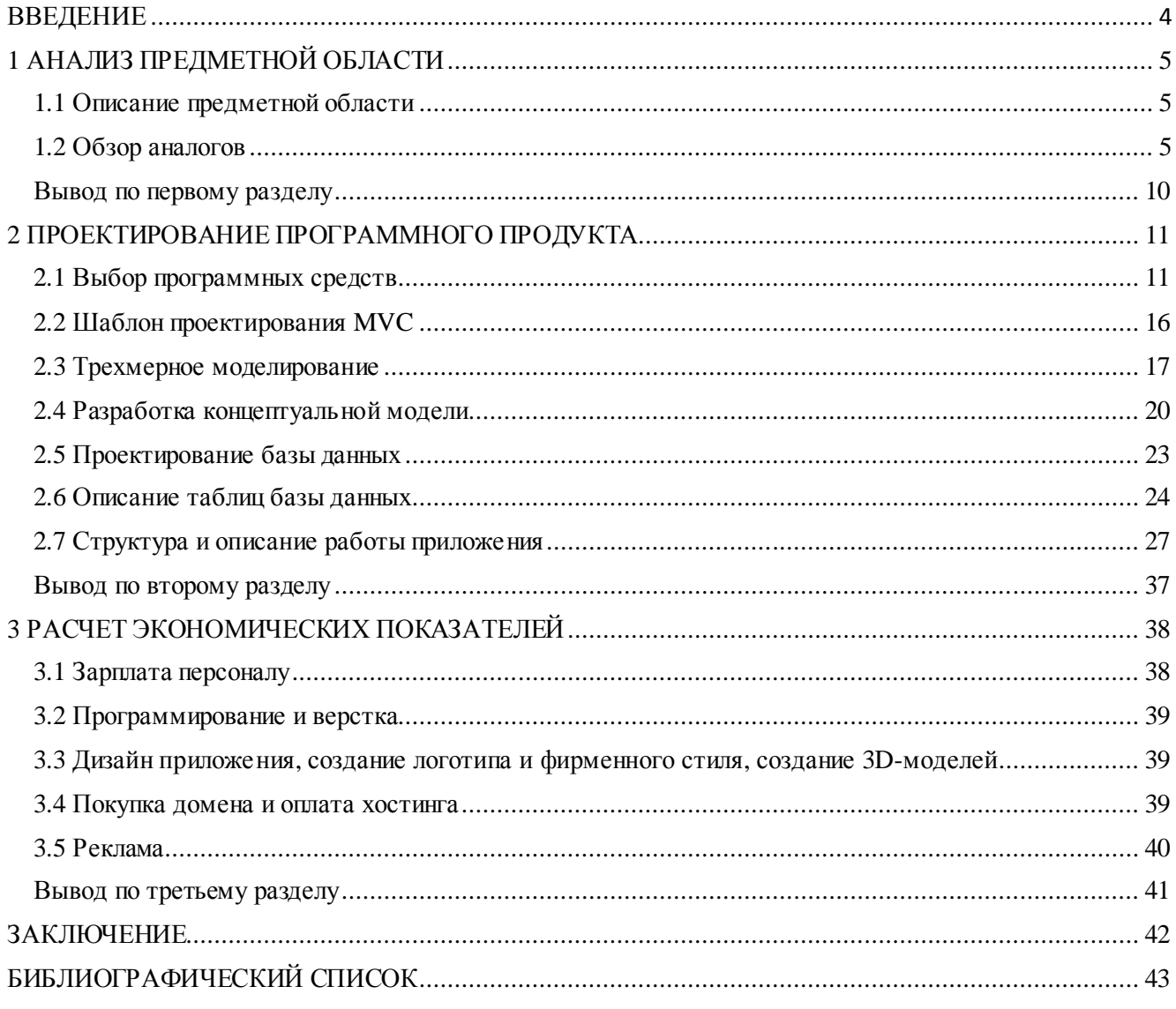

## $\overline{3}$

#### **ВВЕДЕНИЕ**

<span id="page-3-0"></span>В век информационных технологий невозможно представить стабильно функционирующее предприятие без представительства в сети Интернет. Сайт обеспечивает информационную поддержку существующего бизнеса, помогает расширить круг потенциальной аудитории, повышает узнаваемость, к тому же является сравнительно недорогим средством рекламы.

Разработка веб-приложений - быстро развивающаяся и очень востребованная сфера деятельности. Хороший веб-разработчик пользуется на рынке труда большим спросом.

Объектом исследования дипломного проекта является компания Fort-Krik. Fort-Krik - небольшое производственное предприятие, специализирующееся на производстве и продаже мебельной фурнитуры и металлокаркасов. Предприятие функционирует на рынке с 2004 года и активно сотрудничает с различными городами России и Казахстана.

У предприятия уже есть сайт [10], на котором расположена только информация о продукции и самом предприятии без возможности оформления заказа.

Целью дипломного проекта является разработка веб-приложения для предприятия Fort-Krik, позволяющая клиентам оформить заказ через сеть Интернет и предоставляющая возможность просмотра товарных позиций в 3D.

Из поставленной цели вытекают следующие задачи:

- 1. Изучение существующей информационной системы, выявление ее недостатков.
- 2. Обоснование необходимости модернизации имеющегося сайта, либо разработки нового.
- 3. Сравнение аналогов на рынке.
- 4. Разработка удобного, интуитивно-понятного интерфейса.
- 5. Предоставление возможности оформления заказа.
- 6. Расчет экономических показателей.

## <span id="page-4-0"></span>**1 АНАЛИЗ ПРЕДМЕТНОЙ ОБЛАСТИ**

#### **1.1 Описание предметной области**

Мебельная фурнитура – вспомогательные части или детали для производства цельного изделия.

Металлокаркасы – металлическая основа для производства мебели.

Производство мебельной фурнитуры, несмотря на кажущуюся при первом взгляде простоту, процесс весьма трудоемкий, поэтому на большинстве предприятий этой отрасли данное производство отсутствует.

Многие предприятия не рассматривают этот сегмент рынка еще и по причине огромного количества различных наименований изделий. Однако мебельная фурнитура является незаменимым и обязательным атрибутом практически любой мебельной продукции.

В России производство мебельной фурнитуры недостаточно развито, подавляющее большинство элементов импортируется из Китая и стран Европы. Продукция Китая занимает низший ценовой сегмент, продукция европейских стран – средний и высший. Конкурировать с импортной продукцией возможно только при ориентации на страны Европы.

Предприятия, специализирующиеся на производстве мебельной фурнитуры делят на 3 группы: мелкие, средние и крупные. Рассматриваемое в данной работе производственное предприятие Fort-Krik является мелким – количество сотрудников составляет до 400 человек. Чаще всего мелкие предприятия имеют довольно ограниченную номенклатуру изделий и ориентированы на розничную торговлю, мелкий опт и индивидуальные заказы.

#### **1.2 Обзор аналогов**

Основную конкуренцию предприятию Fort-Krik в России составляют ООО «Экватор-123» в г. Екатеринбург, ООО ПКФ «КЛАМЕТ» в г. Киров и заводпроизводитель «Регион-Пласт» в г. Екатеринбург. Конкуренцию среди местных производителей составляет производственное предприятие «COM-FORT». Но ни одно из названных выше предприятий-конкурентов не предоставляет тот же широкий спектр продукции, что наше предприятие. «Экватор-123» и «COM-FORT» не занимаются производством фурнитуры, только готовой продукции, а «КЛА-МЕТ» и «Регион-Пласт», наоборот, производят только фурнитуру.

**Fort-Krik** – производственное предприятие, специализирующееся на производстве металлокаркасов и мебельной фурнитуры. Предприятие имеет сайт, но возможность оформления заказа через Интернет отсутствует.

Адрес сайта предприятия: http://fort-krik.uu.ru/. Внешний вид сайта предприятия представлен на рисунке 1.

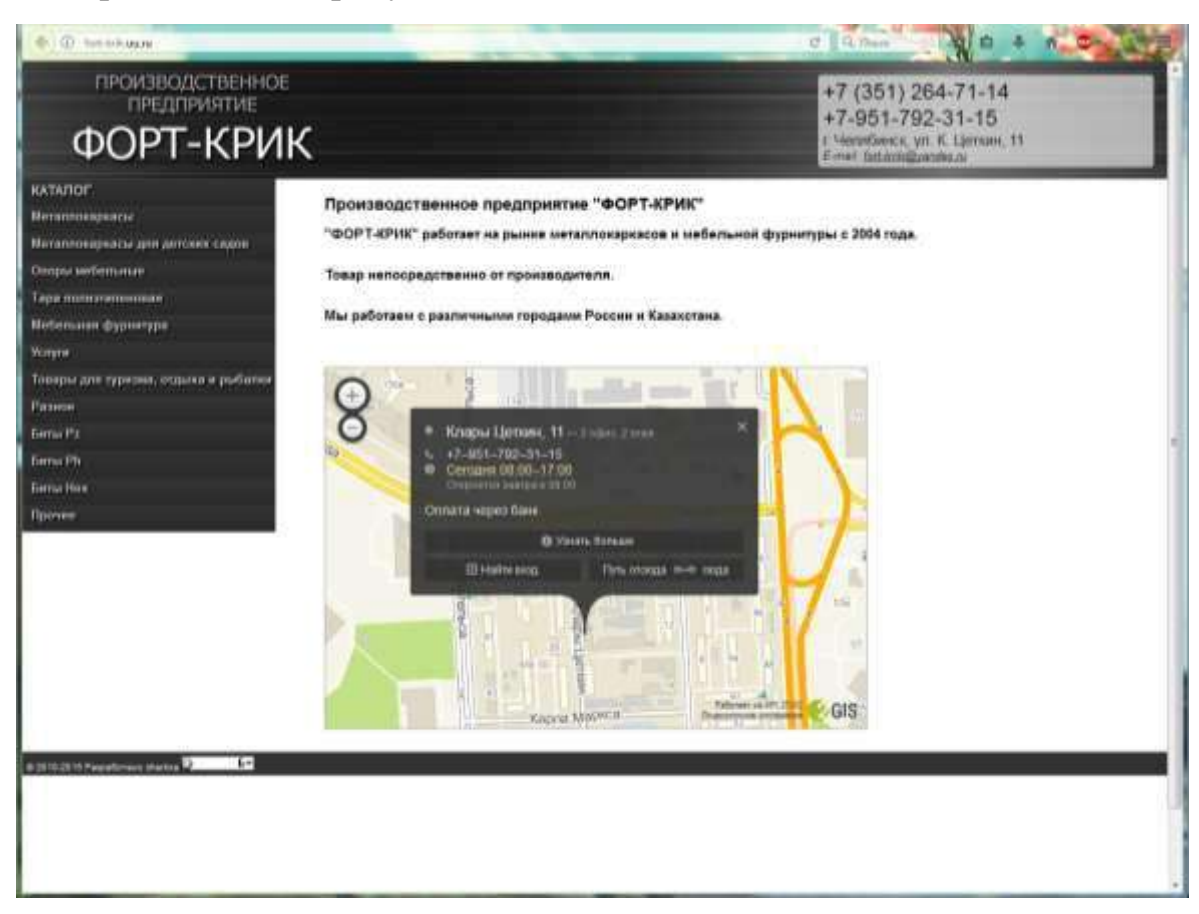

Рисунок 1 – Главная страница сайта предприятия «Fort-Krik»

ООО **«Экватор-123»** – предприятие, занимающееся производством мебели на металлическом каркасе в г. Екатеринбурге.

«Экватор-123» имеет собственный сайт, возможность оформления заказа через Интернет имеется, но в весьма неудобной форме: на каждую позицию оформляется заявка, в которой указывается ФИО, телефон или e-mail заказчика. Заказ оформляется после звонка сотрудника предприятия.

Адрес сайта предприятия «Экватор-123»: http://e123.ru/. Внешний вид сайта представлен на рисунке 2.

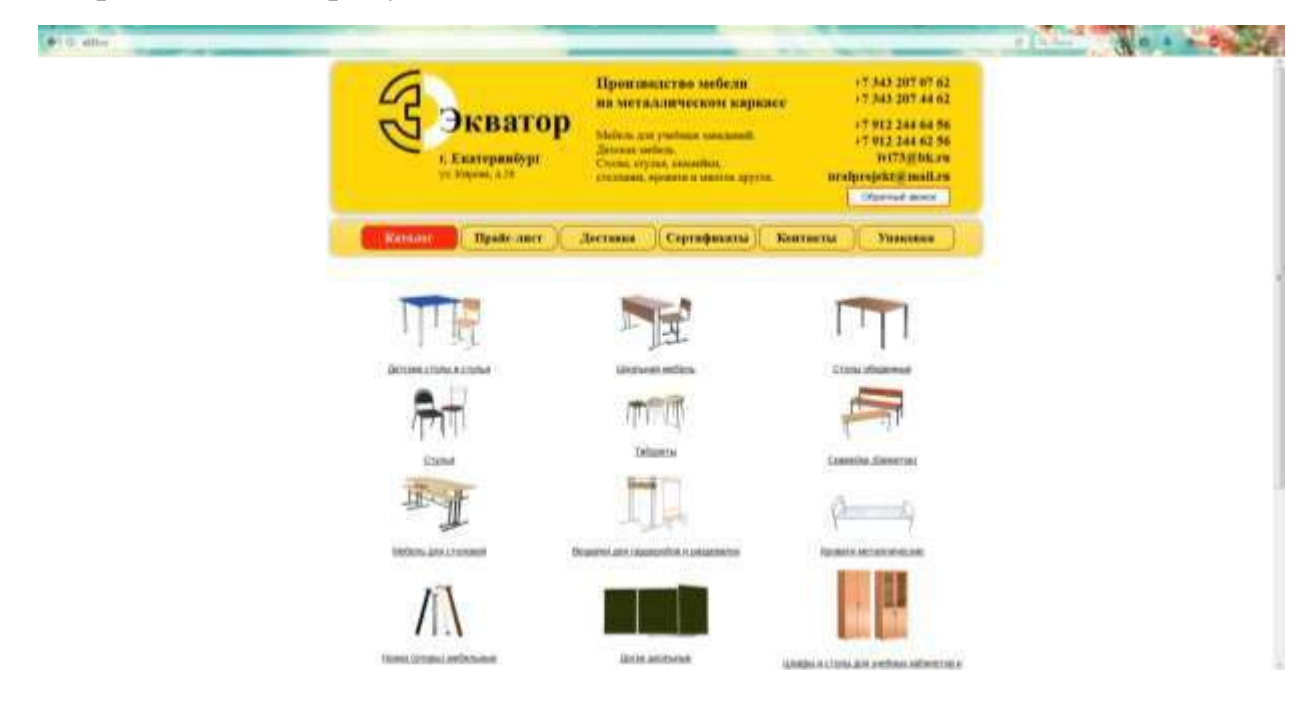

Рисунок 2 – Главная страница сайта «Экватор-123»

ООО **ПКФ «КЛАМЕТ»** – организация в г. Киров, специализирующаяся на производстве мебельной фурнитуры.

Организация имеет собственный сайт, но на нем представлен только каталог-перечень изделий без возможности оформления заказа через Интернет. В отличие от сайтов конкурентов, у ПКФ «КЛАМЕТ» имеется поисковая система, позволяющая осуществить быстрый и прямой переход к желаемой странице или карточке изделия.

Адрес сайта: http://www.klamet.ru/. Внешний вид приложения представлен на рисунке 3.

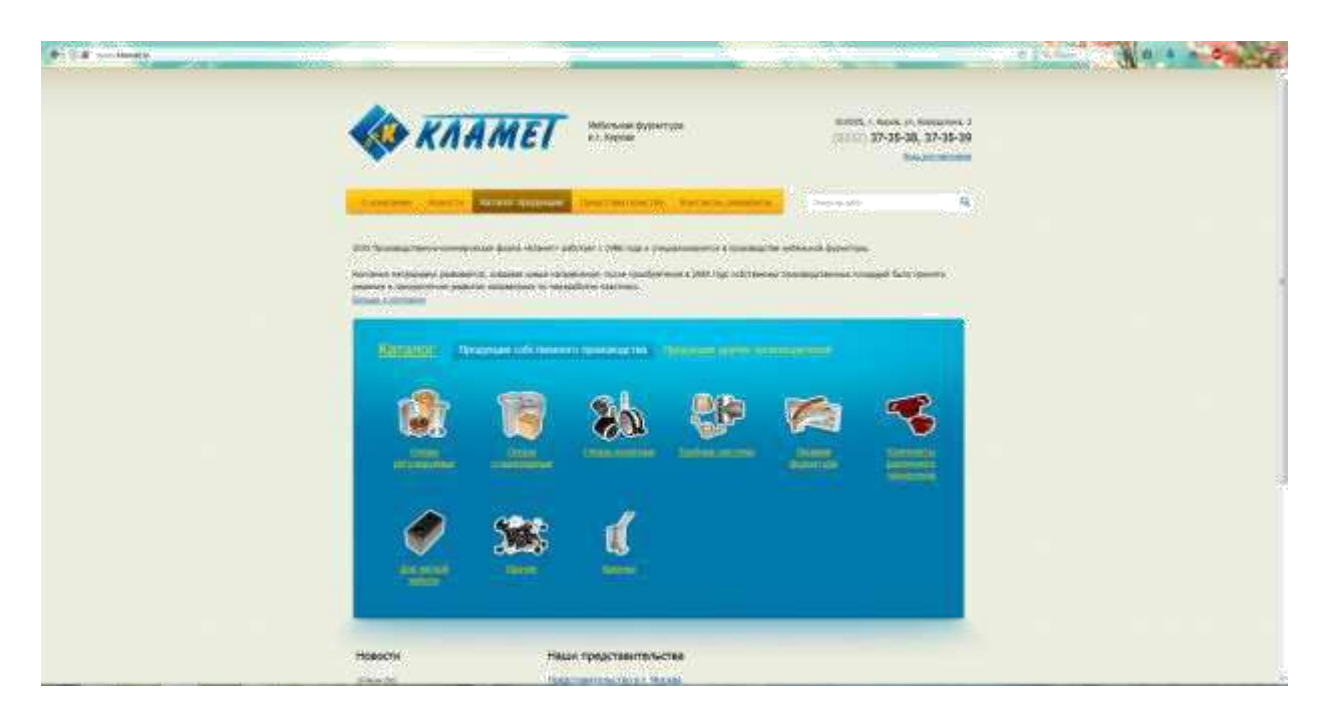

Рисунок 3 – Главная страница сайта предприятия «КЛАМЕТ»

**«Регион-Пласт»** – завод-производитель в г. Екатеринбург. Специализируется на мебельной фурнитуры. Предприятие имеет собственный сайт, но возможность оформления заказа через Интернет отсутствует. Так же, как и у ПКФ «КЛАМЕТ» на сайте имеется поисковая система.

Адрес сайта предприятия: http://region-plast.su/. Внешний вид сайта представлен на рисунке 4.

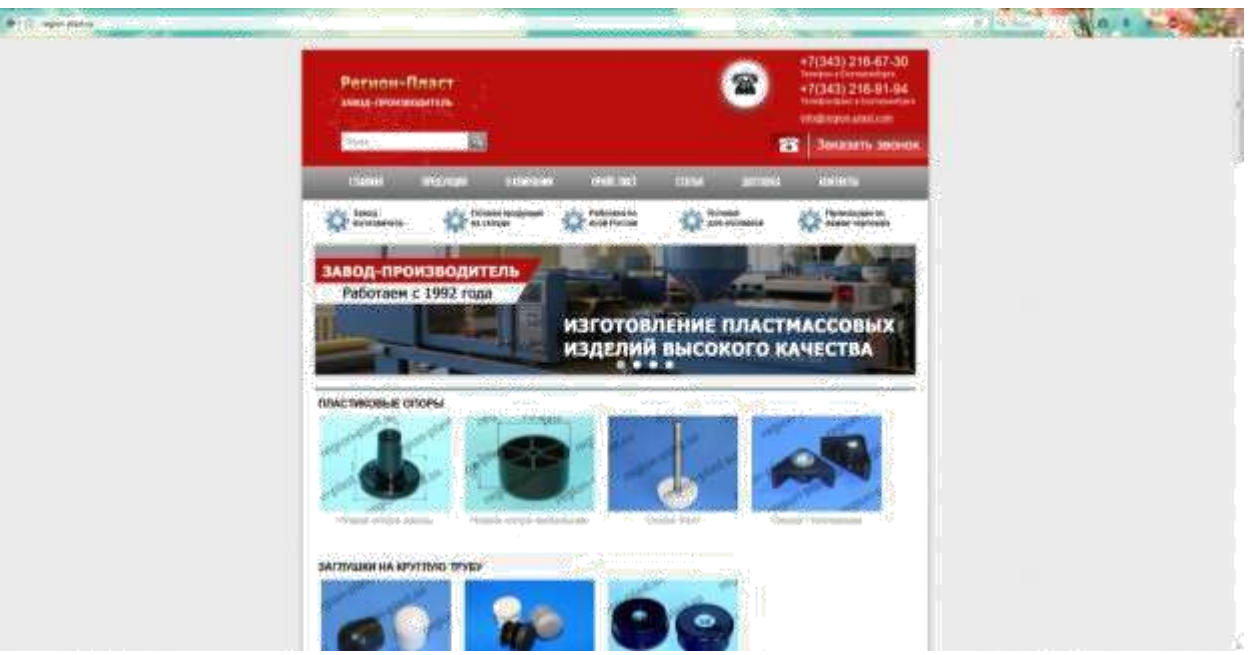

Рисунок 4 – Главная страница сайта предприятия «Регион-Пласт»

**«COM-FORT»** – челябинская организация, занимающаяся производством мебельной продукции. Компания имеет собственный сайт, возможность оформления заказа через Интернет отсутствует.

Адрес сайта: http://comfort74.ru/. Внешний вид сайта представлен на ри-

сунке 5.

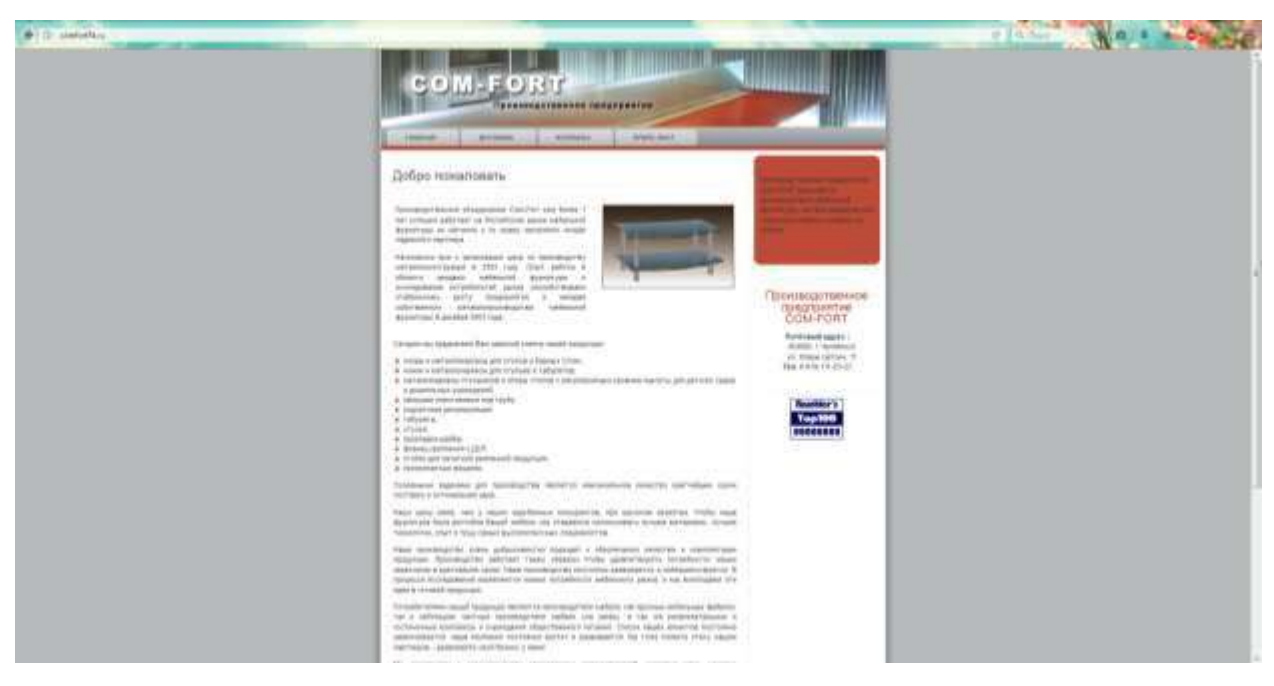

Рисунок 5 – Главная страница сайта предприятия «COM-FORT»

<span id="page-9-0"></span>В таблице 1 приведен сравнительный анализ предприятий-конкурентов и нашего предприятия.

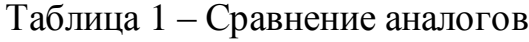

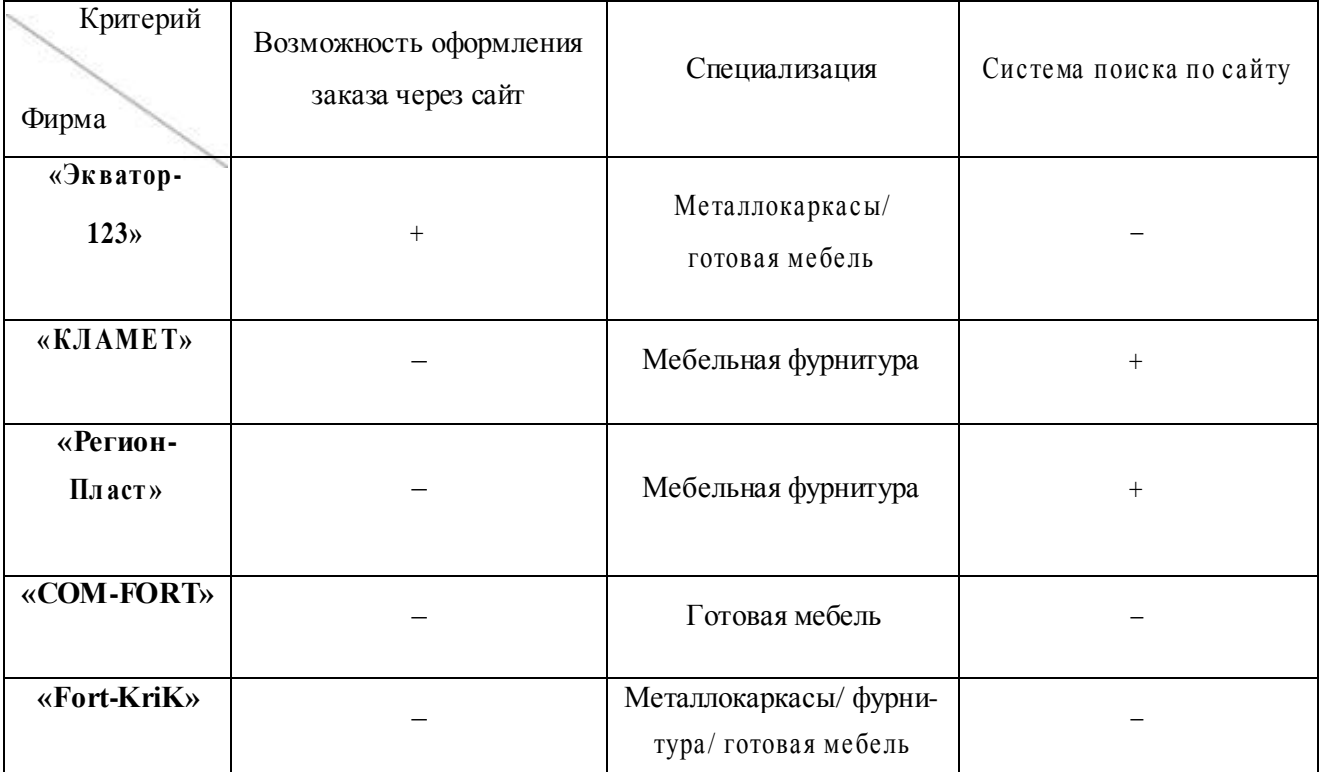

#### **Вывод по первому разделу**

На данный момент возможность оформить заказ через сеть Интернет имеется только у предприятия «Экватор-123». Все сайты, включая сайт нашего предприятия, имеют слишком простой, незапоминающийся внешний вид.

Ни одно из рассмотренных выше предприятий не выделяется на фоне остальных. Предприятию Fort-Krik, чтобы повысить конкурентоспособность и привлечь новых клиентов, необходимо разработать новый сайт, включающий в себя все положительные функции конкурентов и содержащий нечто новое, выделяющее предприятие среди прочих.

### <span id="page-10-0"></span>2 ПРОЕКТИРОВАНИЕ ПРОГРАММНОГО ПРОДУКТА

#### 2.1 Выбор программных средств

Для разработки данного дипломного проекта необходимы различные инструментальные средства разработки. Правильный выбор таких инструментов способен не только ускорить разработку дипломного проекта, но и сделать решение более гибким и легким.

Перечень необходимых инструментов и программных средств.

- 1. Brackets.
- 2. Emmet.
- 3 Blender
- 4. Blend4Web.
- 5. phpMyAdmin.
- 6. Интерпретатор РНР.
- 7. Apache.
- 8. MySQL.

Для установки некоторых инструментов разработки использован Denwerпрограммный комплекс, включающий в себя все необходимые для работы дистрибутивы: систему управления базами данных MySQL, веб-сервер Apache, интерпретатор PHP, phpMyAdmin для администрирования СУБД MySQL и множество расширений.

 $MySQL$  – это одна из самых популярных свободных реляционных систем управления базами данных, разработанная крупной компанией Oracle. MySQL поддерживает SQL, что позволяет производить над базой данных такие операции, как добавление новых данных в базу, редактирование данных их получение и удаление.

 $phpMyAdmin -$  свободное программное обеспечение, написанное на языке PHPи обеспечивающее работу с MySQL через браузер. phpMyAdmin поддержива-

ет множество функций MySQL, осуществляет импорт и экспорт данных в форматы CSV, SQL, XML, PDF, Word и другие, предоставляет возможность создания графического макетабазы данных в различных форматах, позволяет создавать сложные запросы с помощью шаблона QBE и многое другое.

Apache - веб-сервер, реализующий взаимодействие по протоколу HTTP. Apache является кроссплатформенным программным обеспечением.

Adobe Brackets - бесплатный текстовый редактор на русском языке, предоставляемый компанией Adobe. Ориентирован на работу с HTML, CSSи JavaScript. Эти же технологии лежат в основе самого редактора, что обеспечивает его кроссплатформенность т.е. совместимость с операционными системами Мас, Windows  $\mu$  Linux. [1, 5]

На рисунке 6 изображен интерфейс редактора Brackets.

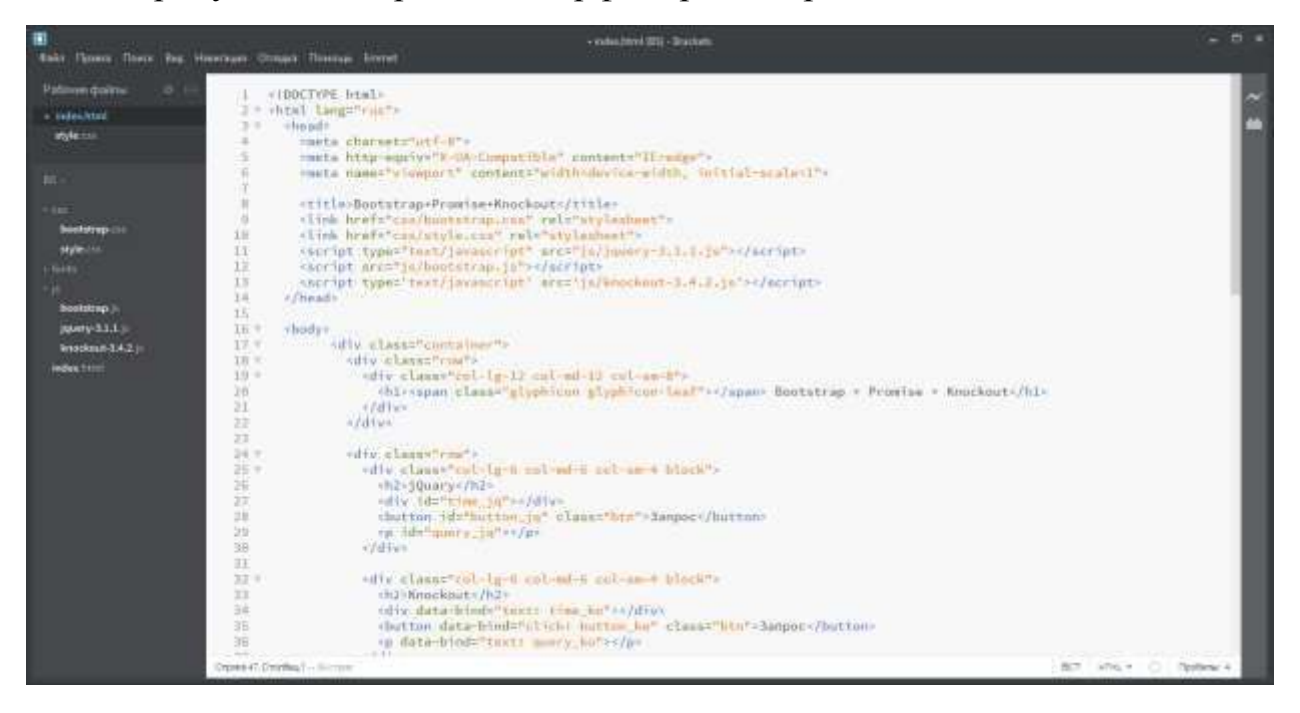

Рисунок 6 – Интерфейс редактора Brackets

**Emmet** (прежнее название – ZenCoding) – набор плагинов для текстовых редакторов, которые в некоторой степени ускоряют написание кода HTML, CSS, XML, XSL, а также кода на некоторых других языках мгновенно преобразовывая простые аббревиатуры в полноценные блоки кода. [7]

Emmet написан на JavaScript и поэтому хорошо переносим между платформами. Emmet является программным обеспечением с открытым исходным кодом и распространяется под лицензией MIT.

Для разработки данного дипломного проекта использован Emmet для текстового редактора Brackets.

Примеры написания кода с помощью расширения Emmet приведены в таблице 2.

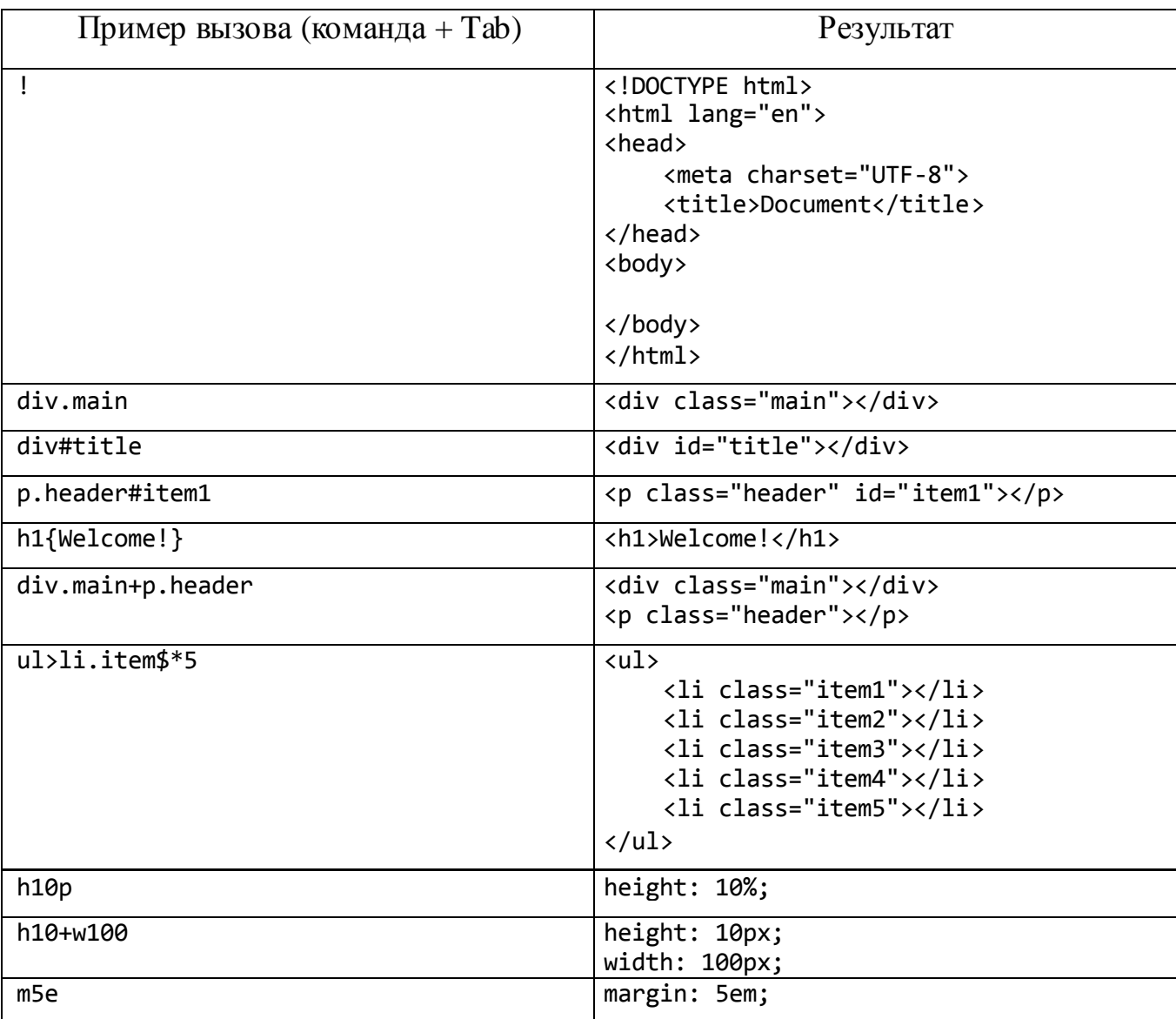

Таблица 2 – Примеры использования расширения Emmet

**Blender** – это профессиональный пакет для создания трёхмерной графики,

развиваемый некоммерческой организацией Blender Foundation. Одна из целей ор-

ганизации – предоставить сетевому сообществу со всего мира доступ к 3Dтехнологиям в широком смысле, с Blender в качестве центрального узла системы. Blender подходит для использования как небольшими студиями, так и крупными компаниями. В настоящее время Blender — один из наиболее популярных пакетов для работы с трёхмерной графикой. [\[2\]](#page-42-0)

Blender – свободное программное обеспечение, распространяющееся бесплатно. Версии доступны версии и для Windows, и для Linux, и дляmacOS. Интерфейс программы переведён на все основные языки мира и при желании может быть настроен в соответствии с требованиями пользователя.

На сегодняшний день Blender представляет собой готовое решение для полного цикла работы с трёхмерной графикой. Включает не только средства моделирования, анимации, визуализации и постобработки, но и инструменты монтажа, композинга и работы со звуком. Для расширения функциональности используются аддоны. Для работы в Blender не требуется никаких дополнительных программ, модель или целая сцена может быть полностью создана в программе.

На рисунке 7 изображено стартовое окно программы Blender.

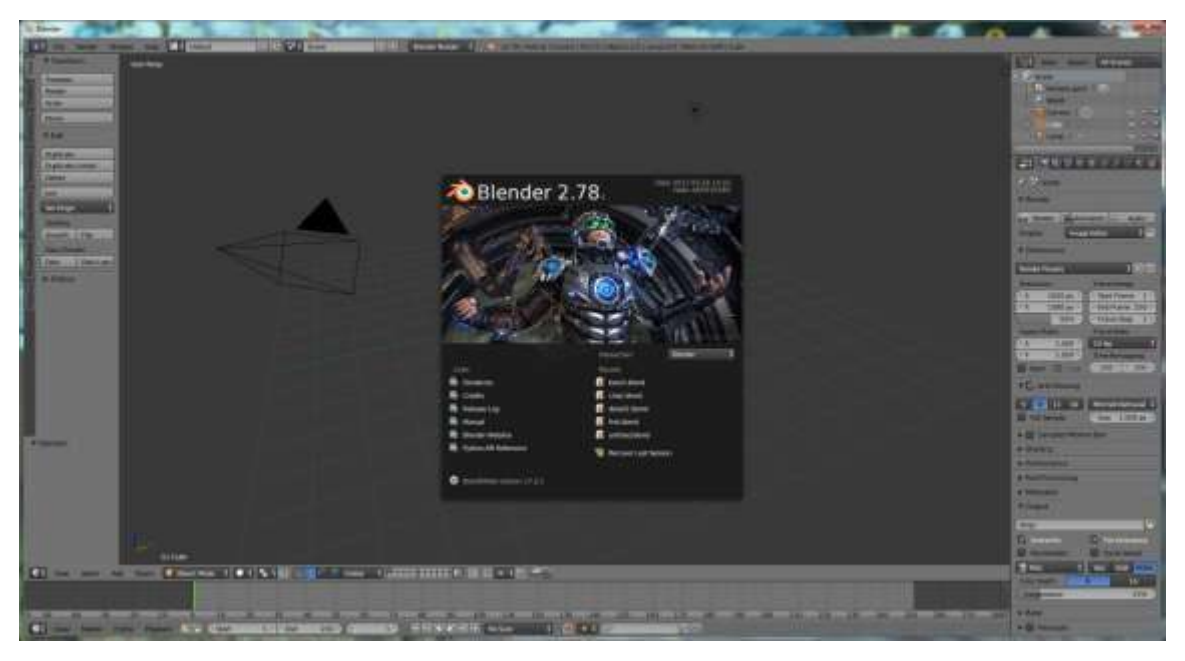

Рисунок 7 – Стартовое окно Blender

**Blend4Web** – открытая платформа для создания трехмерных вебприложений. В качестве основного инструмента для создания контента в ней используется Blender. Отображение трехмерной графики осуществляется средствами технологии WebGL, также являющейся открытым стандартом. [3]

Сравнение пакетов Community Edition и PRO приведено в таблице 3. Таблица 3 – Сравнение пакетов СЕ и PRO

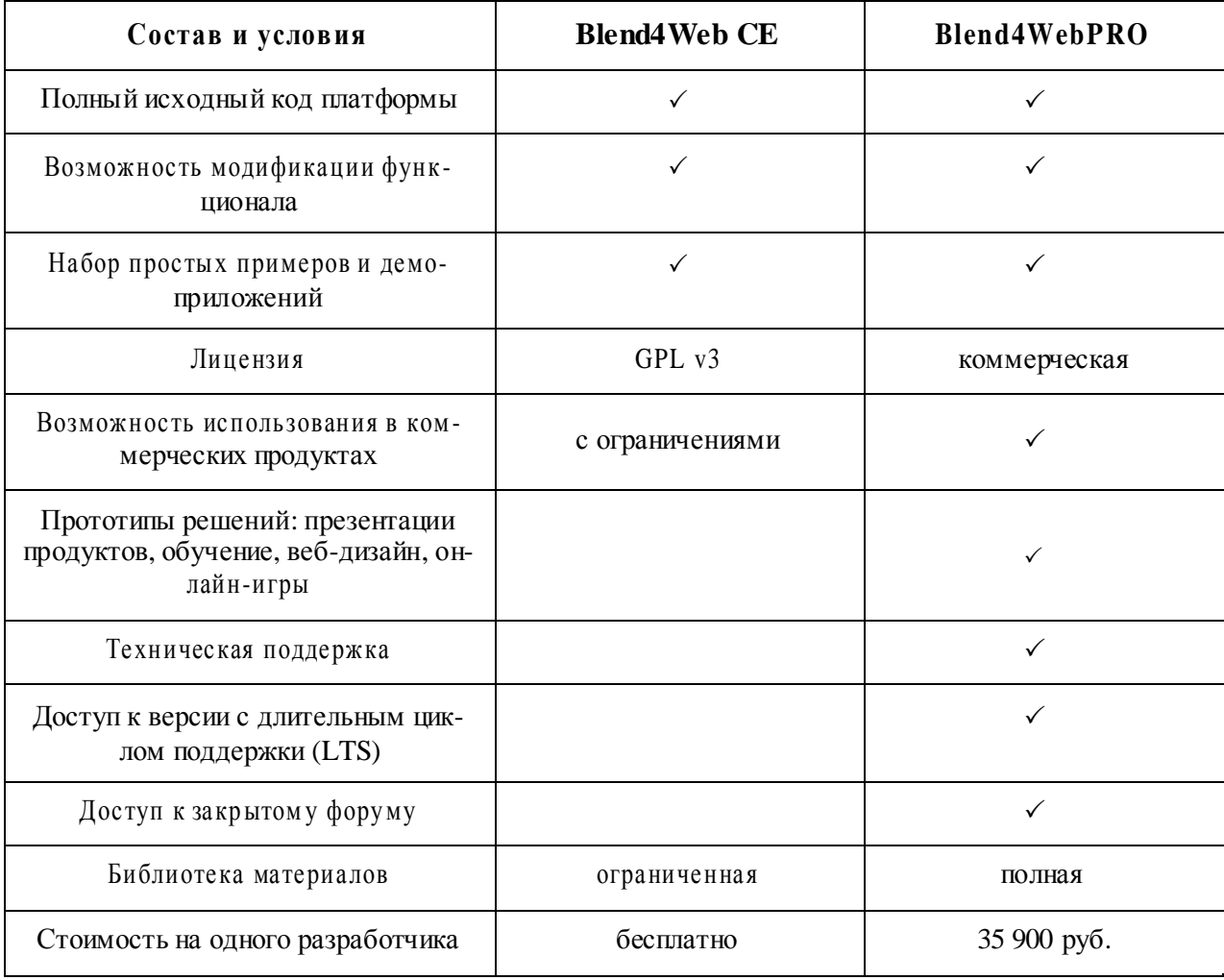

 $WebGL -$  это API для работы с 3D-графикой в браузере. WebGL не требует установки плагинов и поддерживается практически всеми современными браузерами и на стационарных, и на мобильных платформах. [6]

Вся работа веб-приложений с использованием WebGL основывается на коде JavaScript, а некоторые элементы кода, называемые шейдерами, могут выполняться непосредственно на графических процессорах на видеокартах, благодаря чему разработчики получают доступ к дополнительным ресурсам компьютера, увеличить быстродействие.

<span id="page-15-0"></span>Таким образом, для создания приложений разработчики могу использовать стандартные для веб-среды технологии: HTML/CSS/JavaScript, и при этом также применять аппаратное ускорение графики.

Достоинства использования WebGL [11]:

- Кроссбраузерность и отсутствие привязки к определенной платфор- $\bullet$ Me;
- Использование популярного языка JavaScript;
- Автоматическое управление памятью. В отличие от OpenGL в WebGL не надо выполнять специальные действия для выделения и очистки памяти;
- Поскольку WebGL для рендеринга графики использует графический процессор на видеокарте (GPU), то для этой технологии характерна высокая производительность.

#### 2.2 Шаблон проектирования МVC

MVC (Model-View-Controller) - это шаблон, описывающий способ построения структуры приложения, сферы ответственности и взаимодействие каждой из частей в данной структуре. [8, 12]

Идея: отделение логики программирования от представления (вывода на экран).

Модель (Model) - бизнес-логика веб-приложения, отвечает за предоставление доступа к данным, алгоритмы обработки и т.д.

Представление (View) – отвечает за отображение данных модели пользователю.

Контроллер (Controller) – обеспечивает связь между пользователем и всей системой. В контроллер поступают все пользовательские запросы и передает обработанные данные в нужную модель. Так же он получает данные от модели, выбирает нужное представление и наполняет его данными.

<span id="page-16-0"></span>На рисунке 8 изображена схема архитектуры шаблона проектирования MVC.

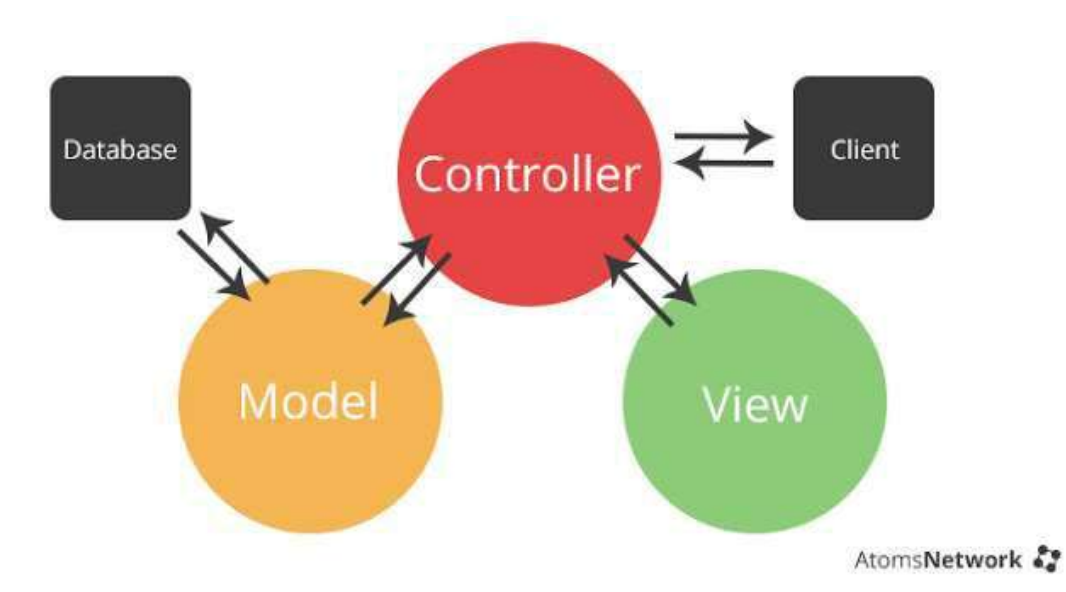

Рисунок 8 – Архитектура шаблона

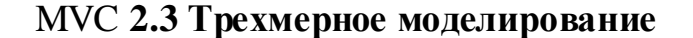

 $3D$ -моделирование  $(3D - or a$ нгл. 3-dimensional) – это процесс создания трехмерной модели объекта. Задача 3D-моделирования: разработать визуальный объёмный образ желаемого объекта.

Графическое изображение трёхмерных объектов отличается тем, что включает построение геометрической проекции трёхмерной модели сцены на плоскость (например, экран компьютера) с помощью специализированных программ. Однако с созданием и внедрением 3D-дисплеев и 3D-принтеров трёхмерная графика не обязательно включает в себя проецирование на плоскость.

Согласно [4], рабочий процесс создания модели может состоять из следующих этапов:

- 1. Подбор фотографий и/или создание концепта и скетчей будущей модели.
- 2. Моделирование создание трехмерной модели, состоящей из полигонов (многоугольников).
- 3. Текстурная развертка на модели создается разметка для последующего наложения текстур.
- 4. Текстурирование на 3D-модель накладываются текстуры.
- 5. Подбор материалов назначение различным частям модели материалов и их настройка.
- 6. Риггинг (от англ. rigging «оснастка») к модели прикрепляются управляющие элементы («кости» «скелета») с целью дальнейшей анимации.
- 7. Анимация модель приводится в движение с целью визуализации действий.
- 8. Экспорт выполняется на любом этапе с целью отображения 3Dмодели в ее конечном виде, например, на веб-странице.

Кроме того, в процессе создания 3D-моделей довольно часто используются техники повышения реализма, требующие отдельных этапов. Эти этапы:

- 1. Создание высокополигональной модели создается детализированная версия модели.
- 2. «Запекание» (преобразование нескольких текстур сцены в одну) карты нормалей – детали из высокополигональной модели переносятся на основную модель в виде специальной текстуры (карты нормалей).
- 3. Создание карты отражения различным частям модели назначается различный цвет и степень отражения света.
- 4. «Запекание» карт окружения производится с целью реализации эффекта отражения окружающей среды на поверхности модели.
- 5. Настройка камеры и источников света на сцене.
- 6. Настройка параметров физической симуляции частицы, ткань.

При создании 3D-моделей для данного дипломного проекта использована специализированная программа Blender. Разработка моделей осуществлялась преимущественно с помощью кривых Безье – удобного инструмента для создания плавных изгибов.

Благодаря расширению Blender'а Blend4Web готовую 3D-модель можно экспортировать в html-файл или в json-файл для дальнейшего размещения модели в веб-приложениях. В данном проекте используется экспорт в html-файлы.

На рисунке 9 изображена 3D-модель одной из позиций номенклатуры предприятия Fort-Krik в программе Blender. Управление моделью и настройка ее свойств осуществляется с помощью панелей в правой и нижней части окна. Кроме того, панель в нижней части предназначена для создания анимации.

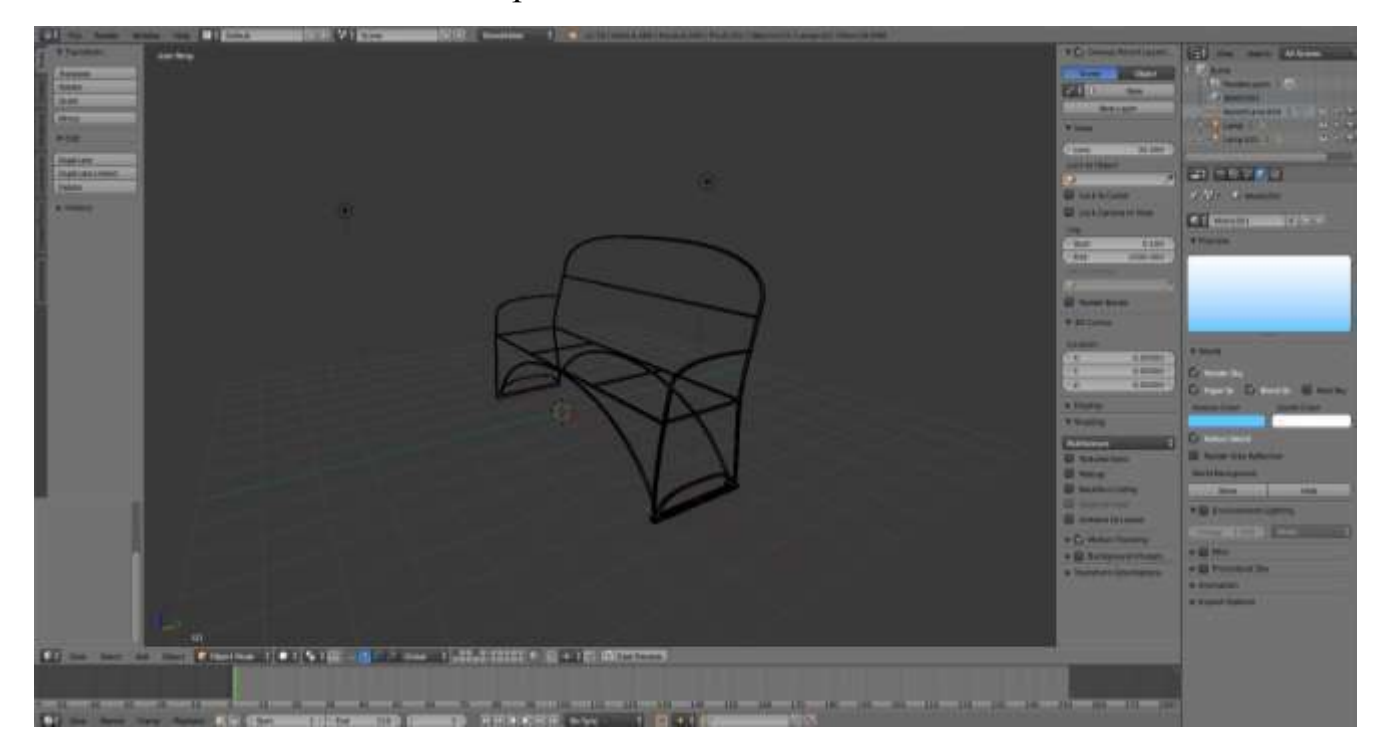

Рисунок 9 – Пример модели в Blender

На рисунке 10 изображена 3D-модель того же изделия, экспортированная в браузер. С помощью мыши осуществляется вращение и масштабирование модели.

<span id="page-19-0"></span>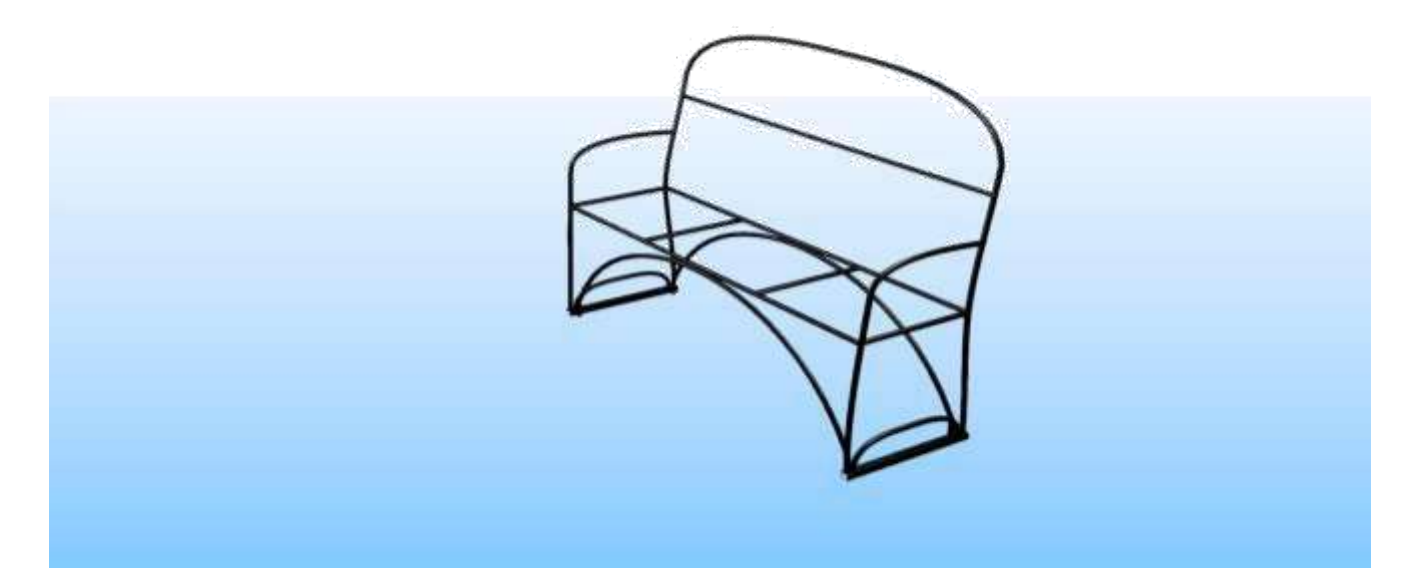

Рисунок 10 – Пример модели в

### браузере **2.4 Разработка концептуальной модели**

**CONTRACTOR** 

BPwin – средство для проектирования и документирования баз данных, которое позволяет создавать, документировать и сопровождать базы данных и хранилища.

На рисунке 11 приведен 1-й уровень структуры веб-приложения в BPwin (DFD).

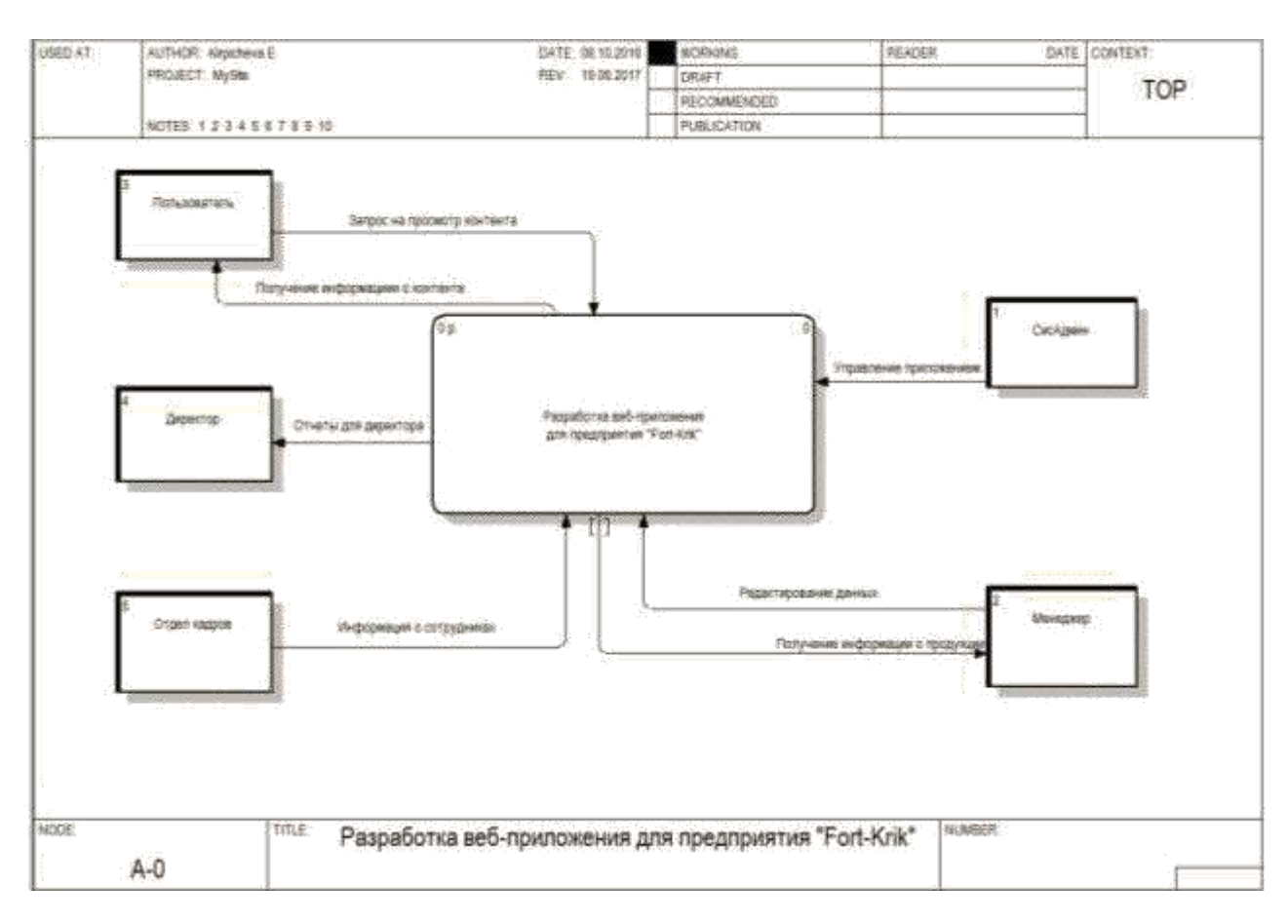

Рисунок 11 – Разработка структуры программы в BPwin (1 уровень)

1-й уровень включает блоки: Пользователь, Системный администратор, Менеджер, Директор и Отдел кадров.

Менеджер получает данные о продукции предприятия и имеет права редактировать эти данные.

Системный администратор осуществляет управление веб-приложением.

Пользователь способен просматривать контент приложения.

Отдел кадров передает приложению информацию о сотрудниках предприятия.

Директор способен получать отчеты о деятельности предприятия.

На рисунке 12 приведен 2-й уровень структуры веб-приложения и BPwin (DFD).

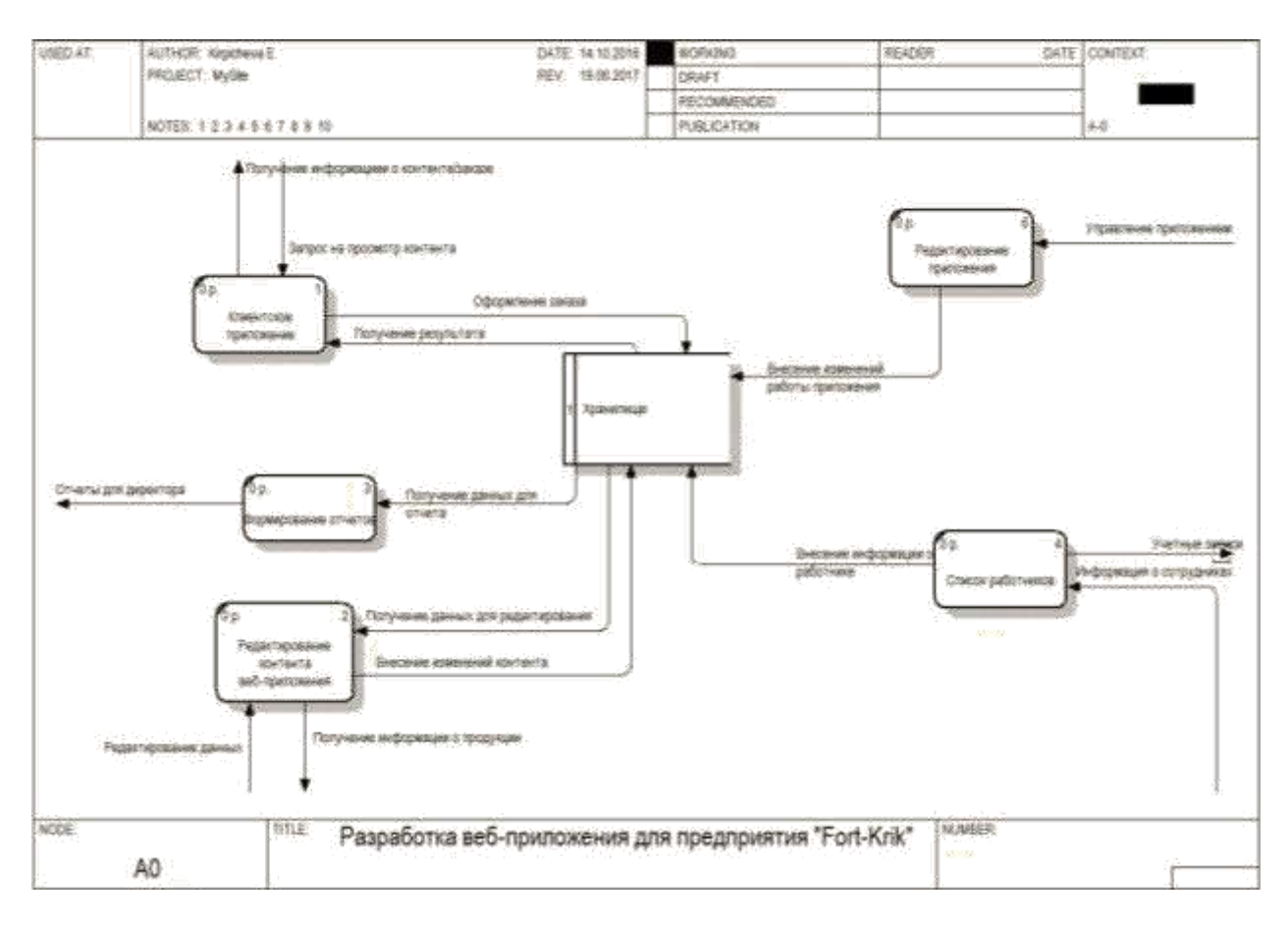

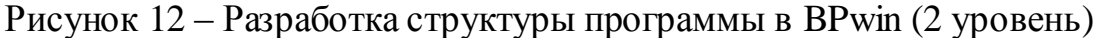

На втором уровне появляется Хранилище данных, в котором содержатся все данные веб-приложения, вся информация о производимой предприятием продукции, об оформленных заказах. На этом уровне осуществляется внесение изменений в приложение: внесение информации о работниках, редактирование контента со стороны Менеджера, внесение изменений работы приложения со стороны Системного администратора и пр.

На рисунке 13 изображена диаграмма прецедентов – диаграмма, отражающая отношения между актерами и прецедентами.

<span id="page-22-0"></span>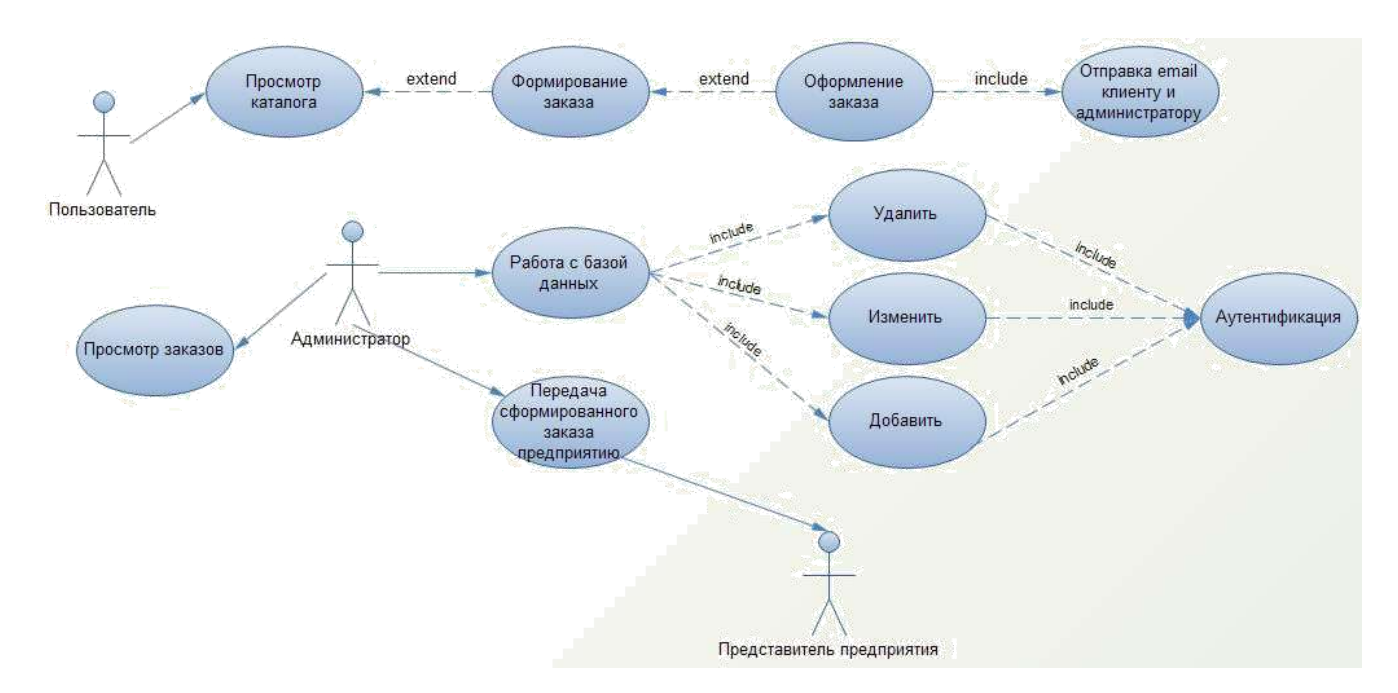

Рисунок 13 – Диаграмма прецедентов

Диаграмма прецедентов состоит из блоков (актеров): Пользователь, Администратор и Представитель предприятия.

Пользователь имеет возможности для просмотра каталога с расширениями «Формирование заказа» и «Оформление заказа».

Администратор имеет права для работы с базой данных (добавление, редактирование, удаление данных) и способен просматривать оформленные заказы. Работа с базой данных имеет включение «Аутентификация».

Представитель предприятия получает данные от Администратора об оформленных заказах для дальнейшей обработки и реализации заказа.

#### **2.5 Проектирование базы данных**

Для хранения данных, используемых в данном приложении, применяется база данных newfk, хранящаяся в СУБД MySQL.

На рисунке 14 представлена схема данных базы newfk, отображающая имена, списки полей таблиц и связи между таблицами.

<span id="page-23-0"></span>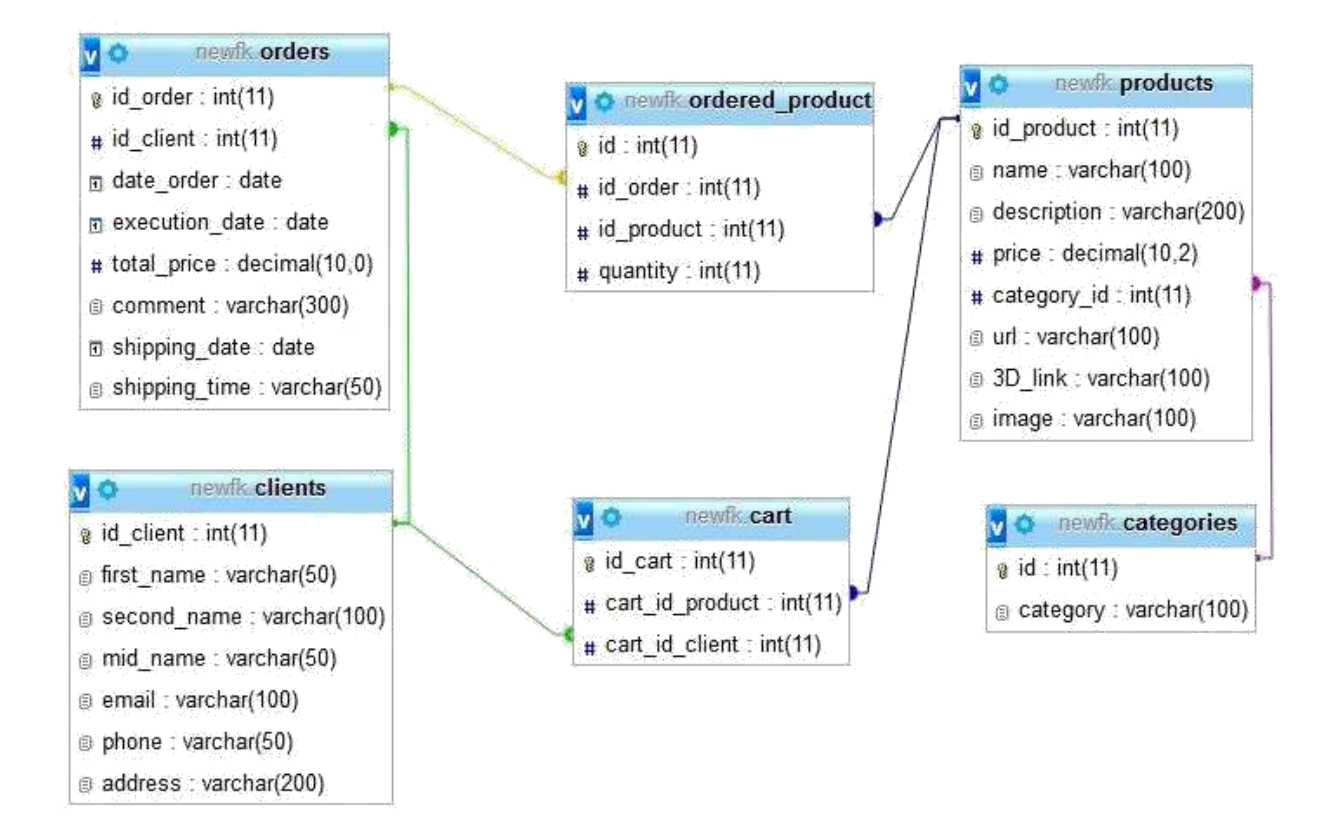

## Рисунок 14 – Схема данных базы

данных На данном этапе база включает таблицы:

- products;
- categories;
- cart;
- orders;
- clients;
- ordered\_product.

## **2.6 Описание таблиц базы данных**

Таблица products содержит данные о номенклатуре предприятия Fort-Krik. Список полей приведен в таблице 4.

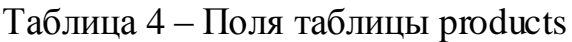

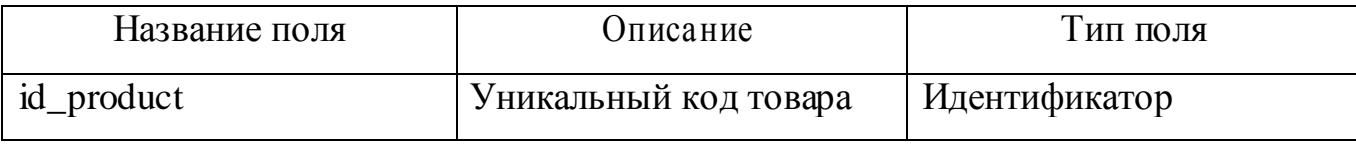

Продолжение таблицы 4

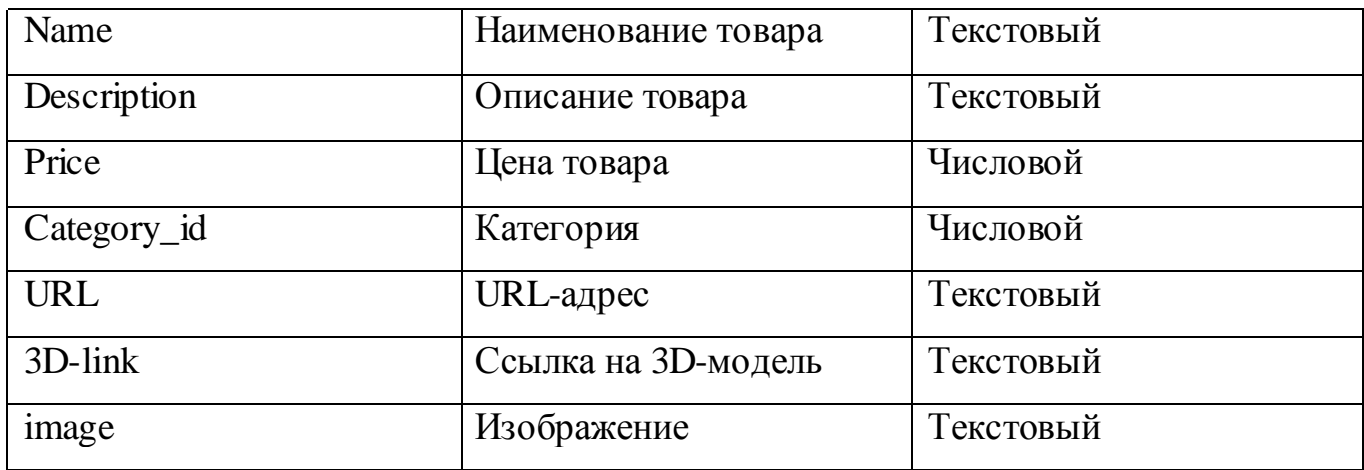

Таблица categories хранит перечень категорий, список полей приведен в таблице 5.

Таблица 5 – Поля таблицы categories

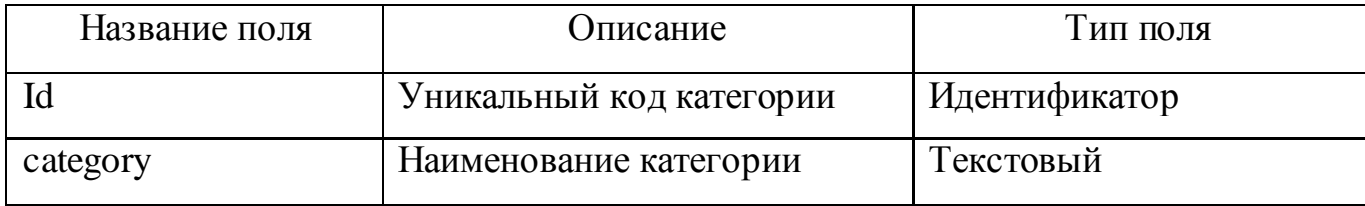

Таблица orders хранит данные о каждом заказе, список полей приведен в таблице 6.

Таблица 6 – Поля таблицы orders

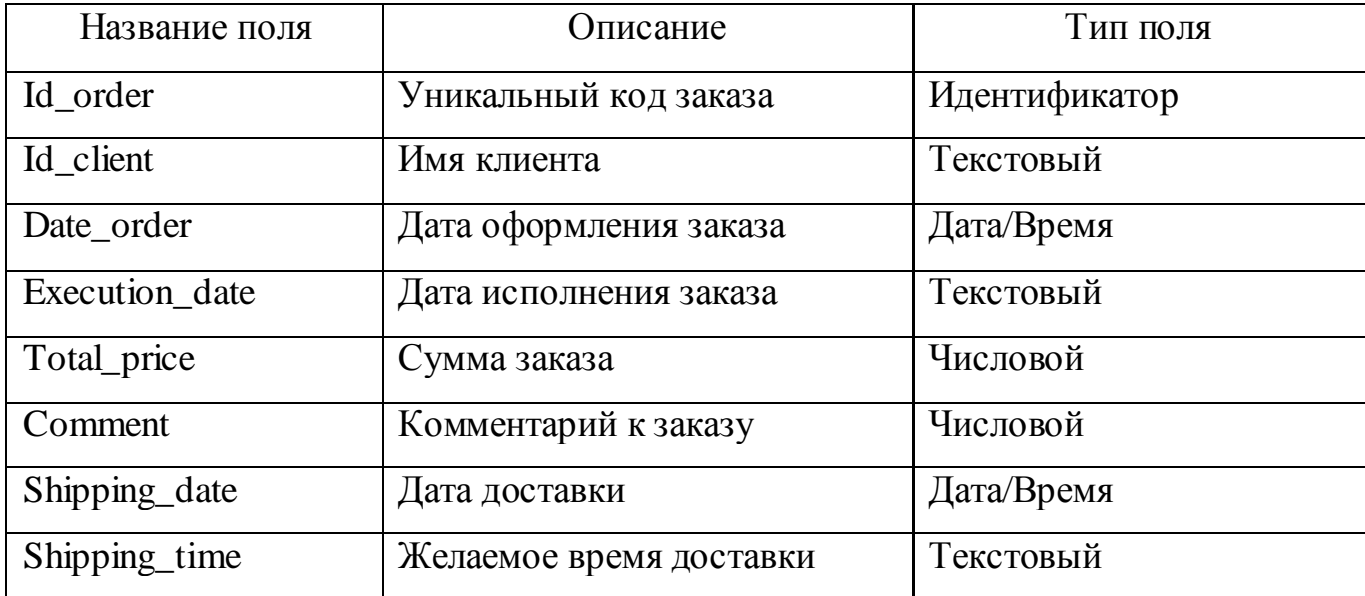

Таблица cart хранит данные корзины, список полей приведен в таблице 7.

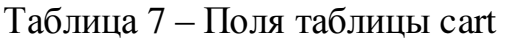

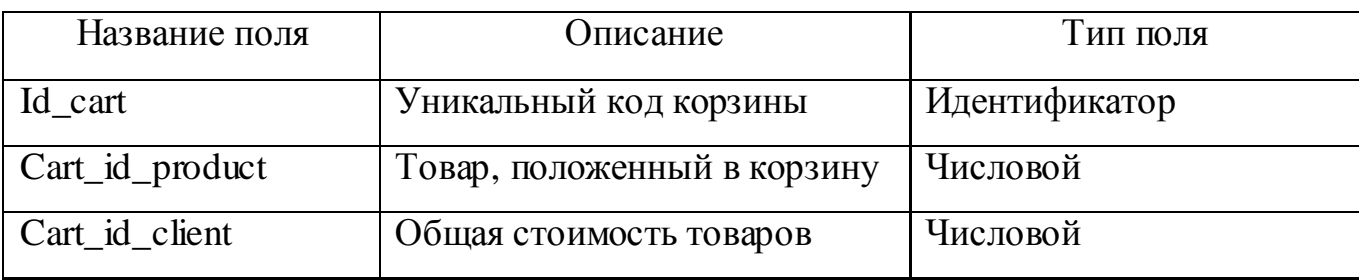

Таблица ordered\_product хранит информацию о заказанных товарах. Список полей приведен в таблице 8.

Таблица 8 – Поля таблица ordered\_product

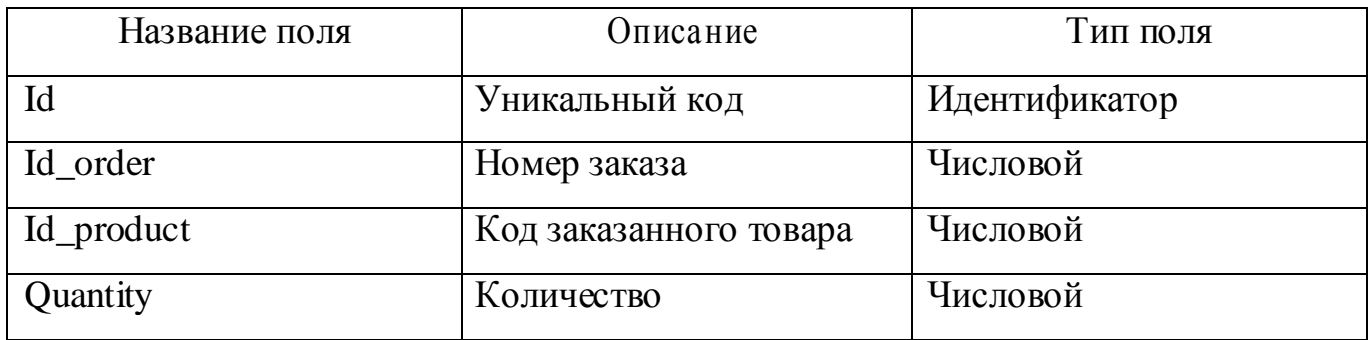

Таблица order хранит данные о каждом заказе, список полей приведен в таблице 9.

Таблица 9 – Поля таблицы orders

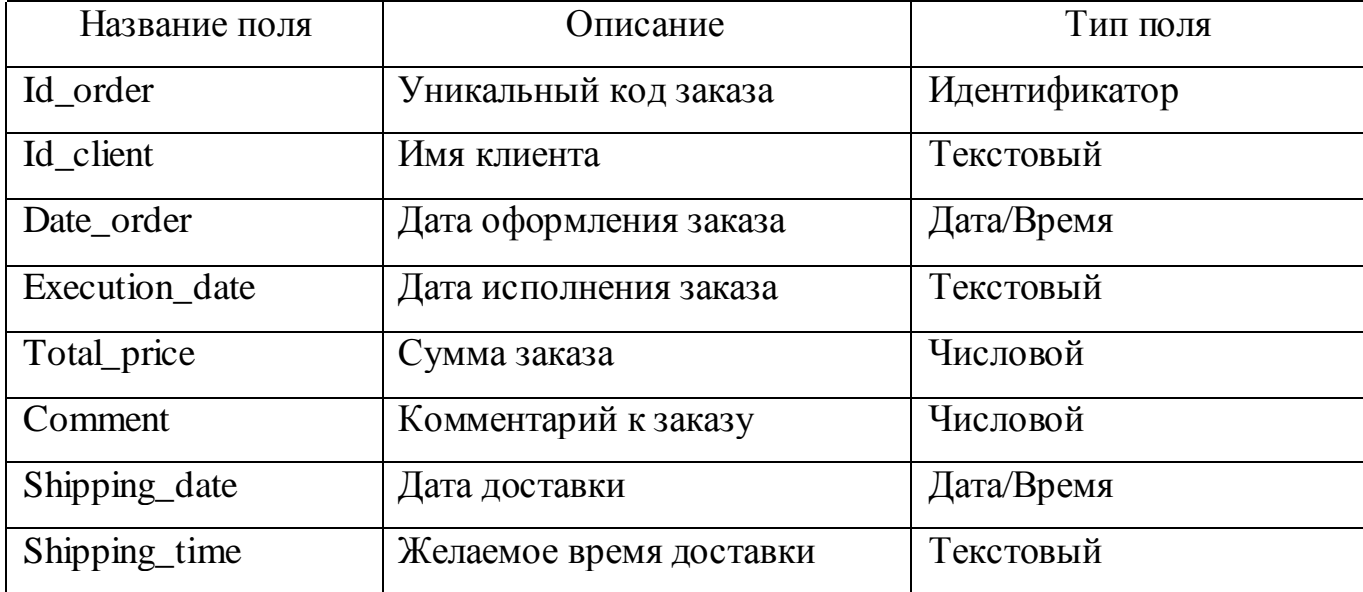

<span id="page-26-0"></span>Таблица clients хранит в базе данные о клиентах. Список полей приведен в таблице 10.

Таблица 10 – Поля таблицы clients

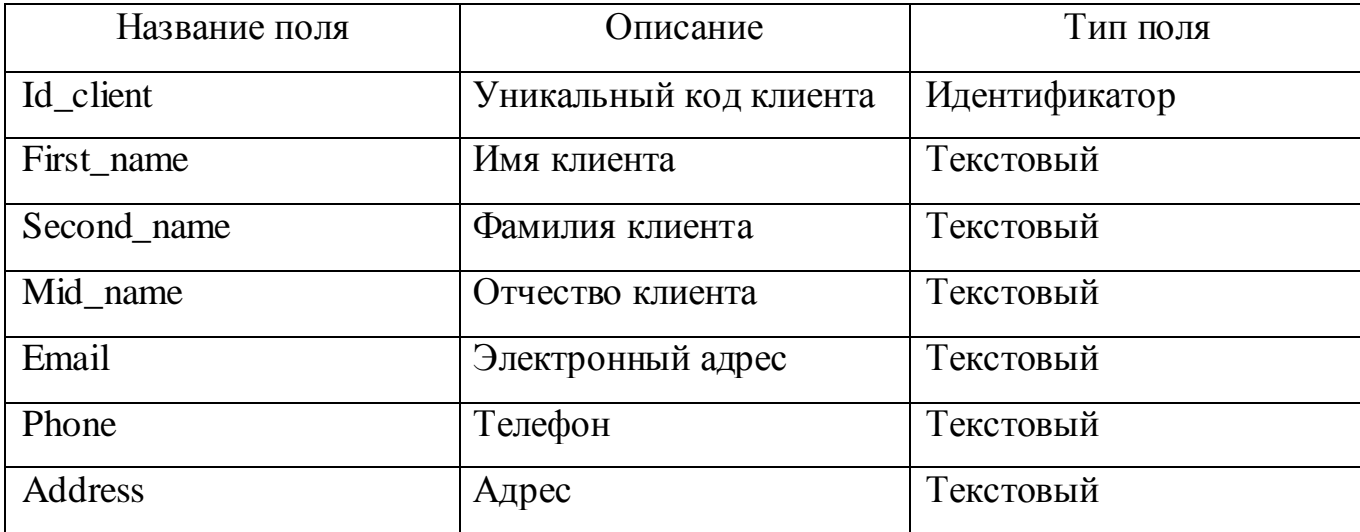

## **2.7 Структура и описание работы приложения**

Структура веб-приложения представлена на рисунке 15.

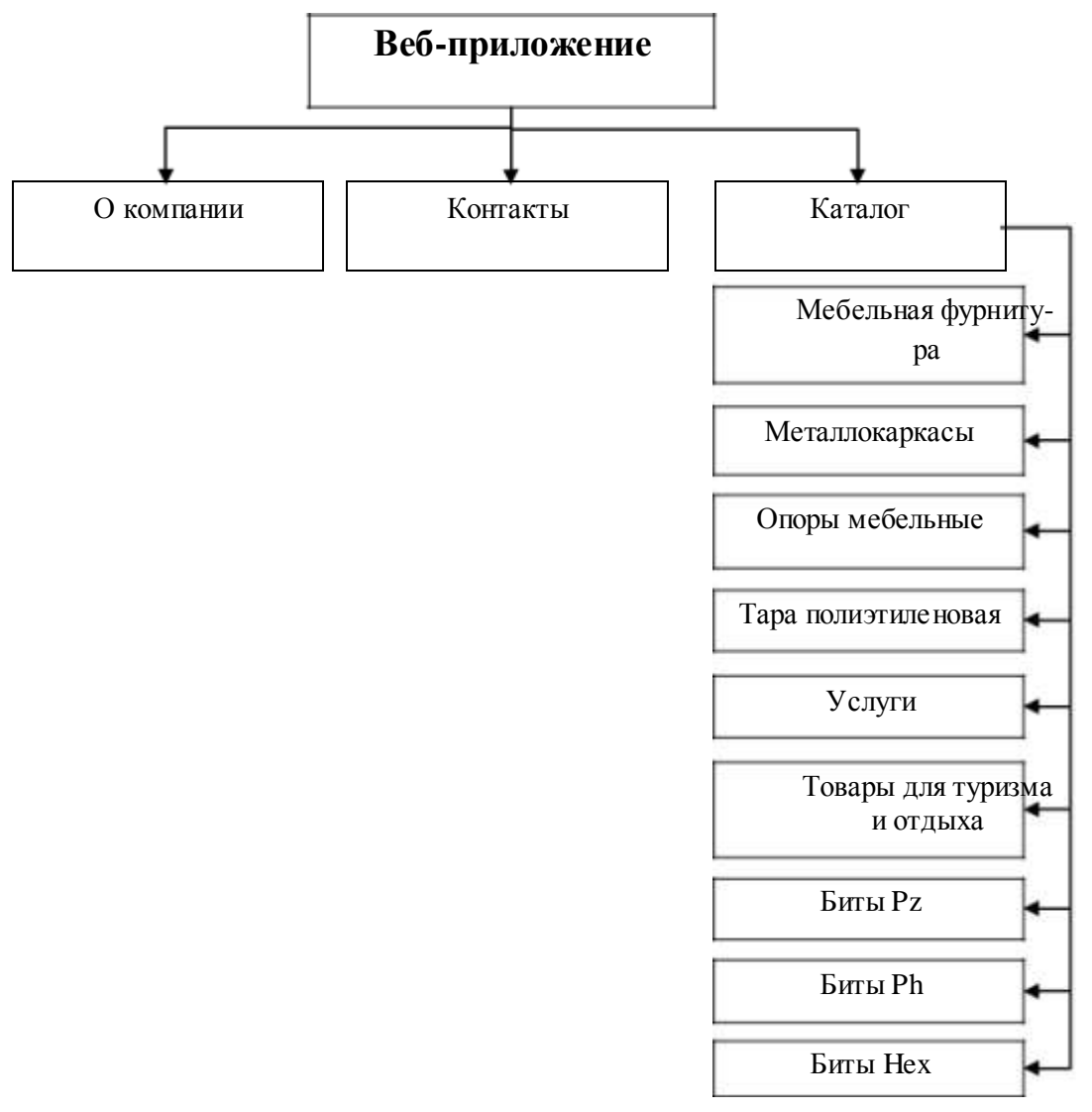

Рисунок 15 – Структура веб-приложения

Стартовая главная страница приложения содержит меню, пункты которого обеспечивают переход ко всем необходимым функциям программы. На странице расположена геолокация с закрепленным адресом предприятия. Главная страница представлена на рисунке 16.

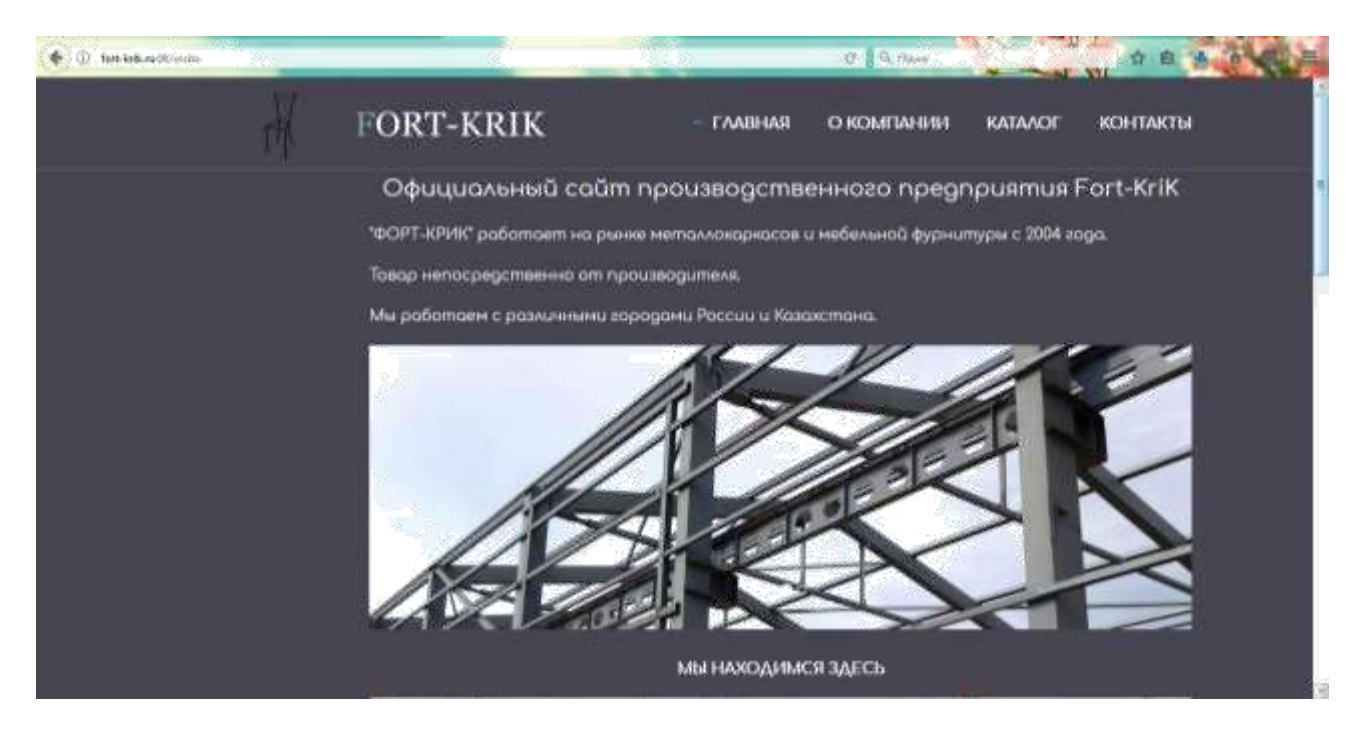

Рисунок 16 – Главная страница приложения

Пункт меню «Главная» осуществляет переход на главную страницу. Кроме того, переход к стартовой странице осуществляет нажатие на логотип предприятия.

Пункт меню «О компании» переносит на страницу с информацией о предприятии Fort-Krik (рисунок 17).

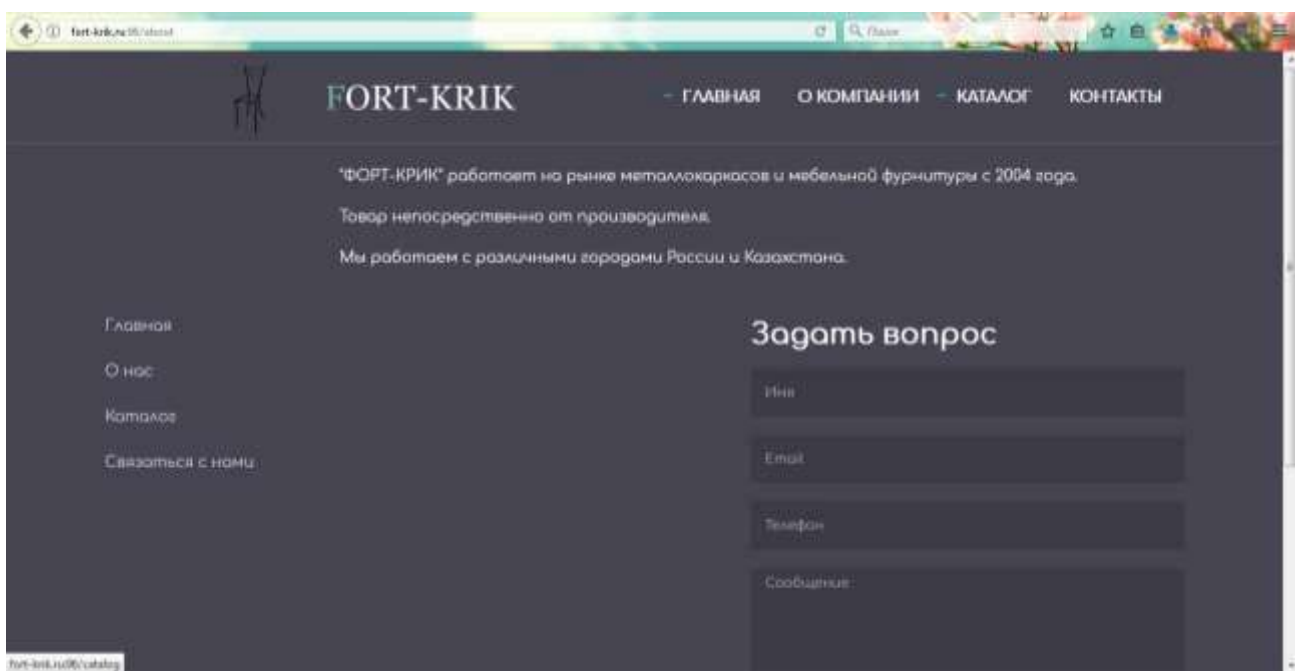

Рисунок 17 – Страница «О компании»

Пункт меню «Контакты» осуществляет переход к странице с контактной информацией: телефоны, местоположение. Так же добавлена интерактивная карта с геолокацией с карт 2ГИС. Страница контактов представлена на рисунке 18.

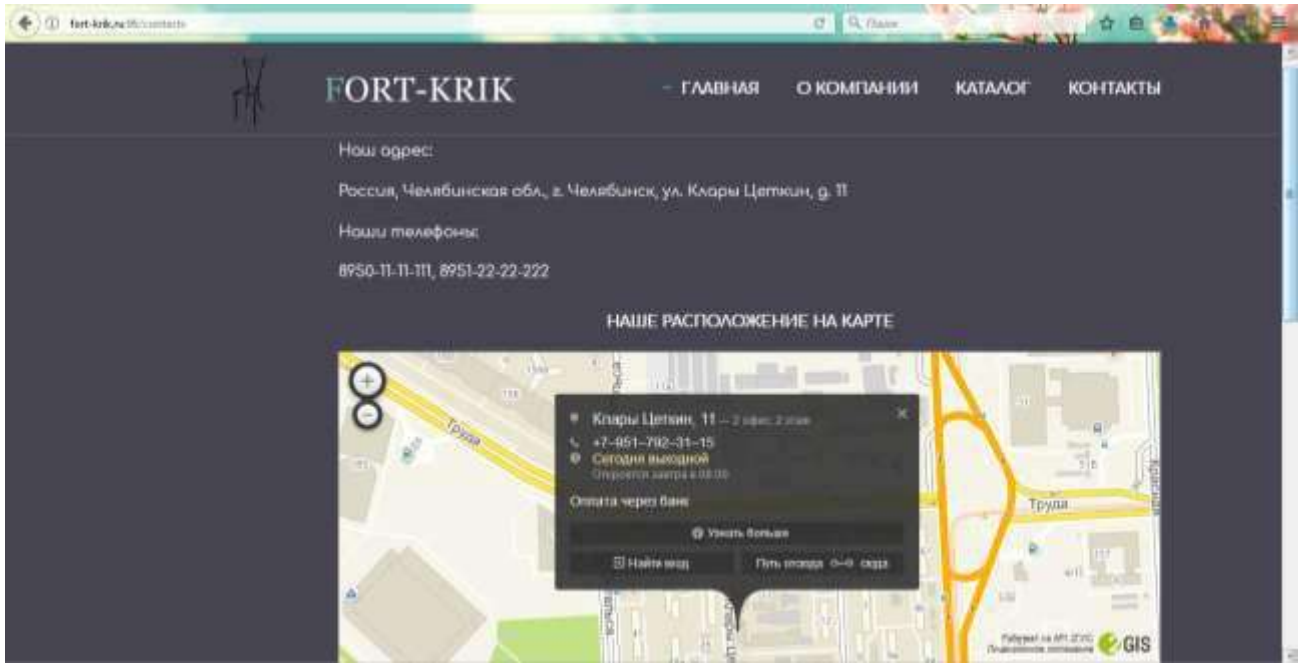

Рисунок 18 – Страница «Контакты»

Пункт меню «Каталог» переводит на страницу, содержащую перечень всей номенклатуры предприятия. В левой части страницы появляется перечень категорий. Изначально страница загружается без разбиения на категории, выводится полный список всей номенклатуры изделий.

Страница «Каталог» представлена на рисунке 19.

| (17) Sist-bekneit(Lundag |                                                                                                    |                                             | <b>C</b> Rose                                                   | $ -$                                                 |          |
|--------------------------|----------------------------------------------------------------------------------------------------|---------------------------------------------|-----------------------------------------------------------------|------------------------------------------------------|----------|
|                          | FORT-KRIK                                                                                                    |                                             | О КОМПАНИИ<br><b>FAABHAR</b>                                    | KATAAOE                                              | KOHTAKTH |
| a                        | Я Мебельная фуршитура<br>И Метапловаркасы<br>2 Ошри месаллие<br>Тара политиленные<br>• Услуги<br>Я Товары для туризма<br>$\mathcal{A}$ : Pannue<br>$2$ forms $p_Z$<br><sup>2</sup> Tacrist Ph | Вешалиа напольная<br>600.00 руб. В воросну. | Зоглушко мебельноя<br>Lision Nº1<br><b>0.08 pyt).</b> B koppuny | Зоглушка трубы<br><b>Idam</b><br>2.00 руб. В корплеу |          |
|                          | St. hana Hex<br>Товоров в «орзине: У шт.                                                                                                    | Заглушка трубы 18ны                         | 3οελγίμικα πιργάω<br>22vise                                     | Заглушка трубы<br>25-28 MM                           |          |

Рисунок 19 – Страница «Каталог»

Выбор конкретного элемента из списка категорий в левой части окна позволяет просматривать товары только выбранной категории. Пример такого фильтра приведен на рисунке 20 – выбрана категория «Опоры мебельные».

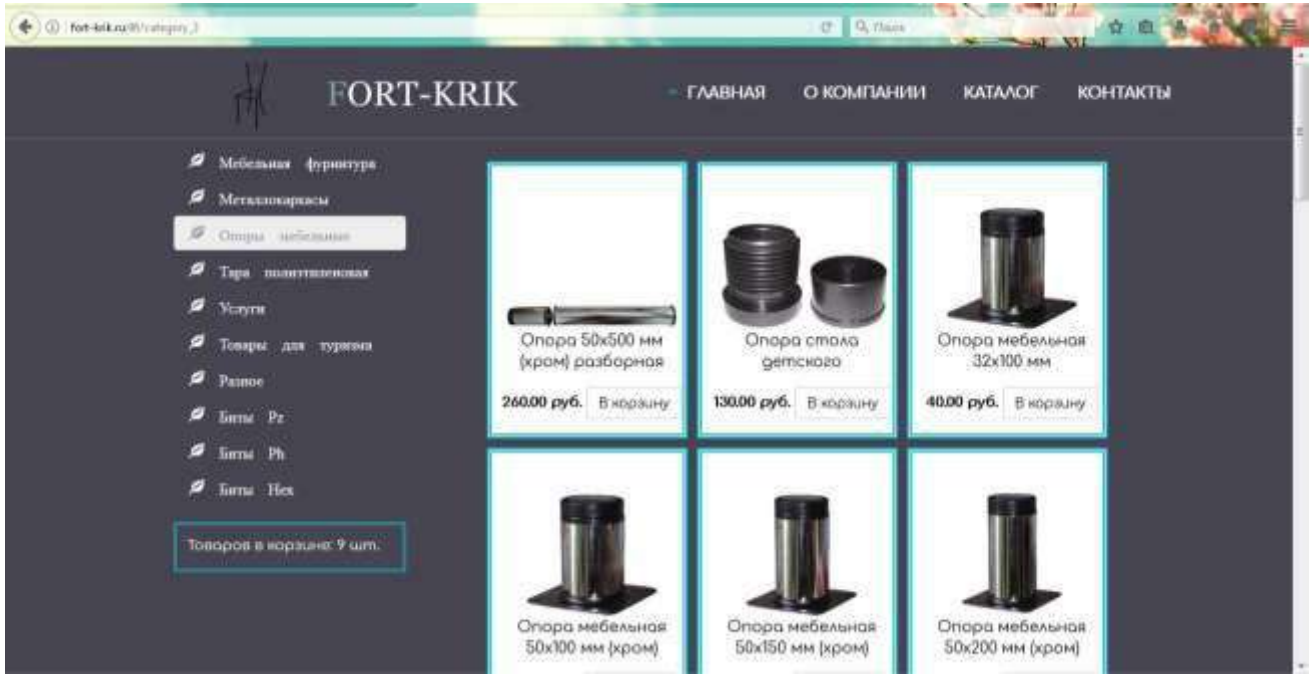

Рисунок 20 – Категория «Опоры мебельные»

На каждой странице веб-приложения в самом низу располагается еще одно меню, позволяющее перейти к любой другой странице, и форма обратной

Форма обратной связи позволяет пользователю отправить вопрос предприятию, оставив свои контактные данные: телефон и электронный адрес. Вопрос отправляется на электронную почту администратору приложения.

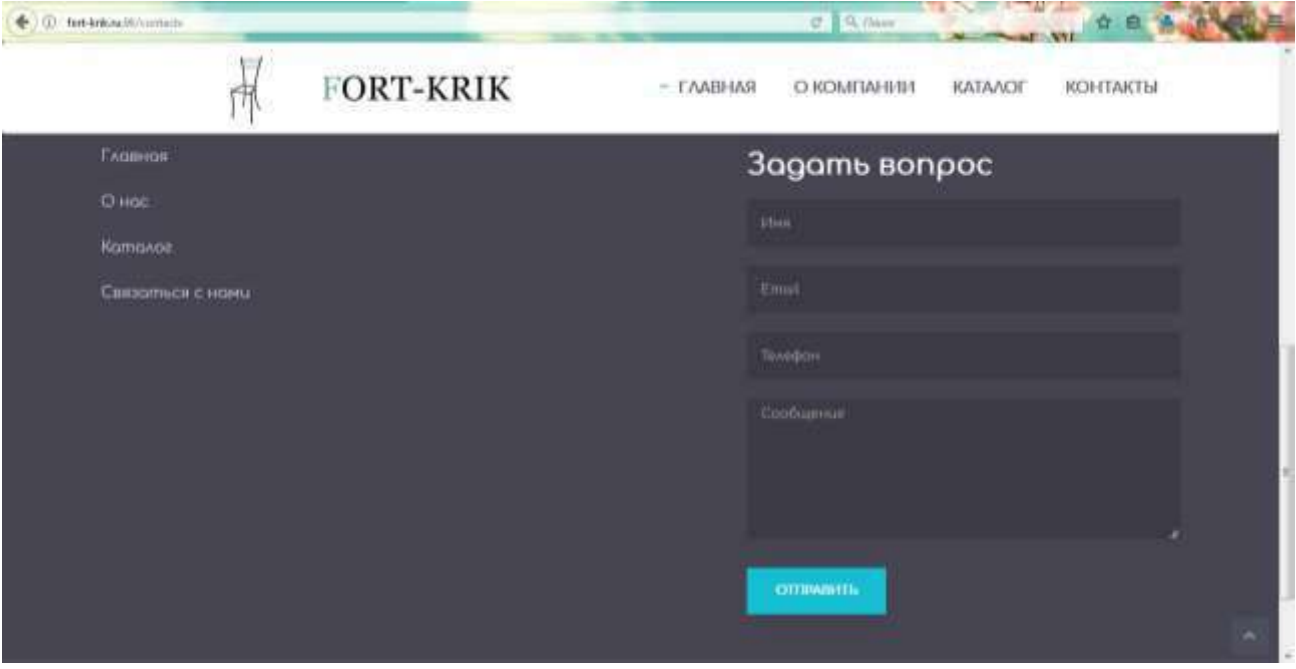

Форма обратной связи представлена на рисунке 21.

Рисунок 21 – Форма обратной связи

Для рассмотрения какого-либо изделия из списка каталога более подробно реализован переход к персональной карточке изделия. Переход осуществляется путем нажатия на название изделия. На странице выбранного товара располагается более крупное изображение товара, нежели на странице каталога, подробная информация о нем и кнопка добавления товара в корзину. Также на данной странице находится ссылка, осуществив переход по которой, можно просмотреть 3Dмодель изделия. Просмотр товара в 3D осуществляется в новом окне браузера. После закрытия стандартного окна загрузки Blend4Web у пользователя имеется возможность товар вращать, масштабировать, чтобы в полной мере оценить изделие, которое он желает приобрести.

Страница с персональной карточкой продукта представлена на рисунке 22.

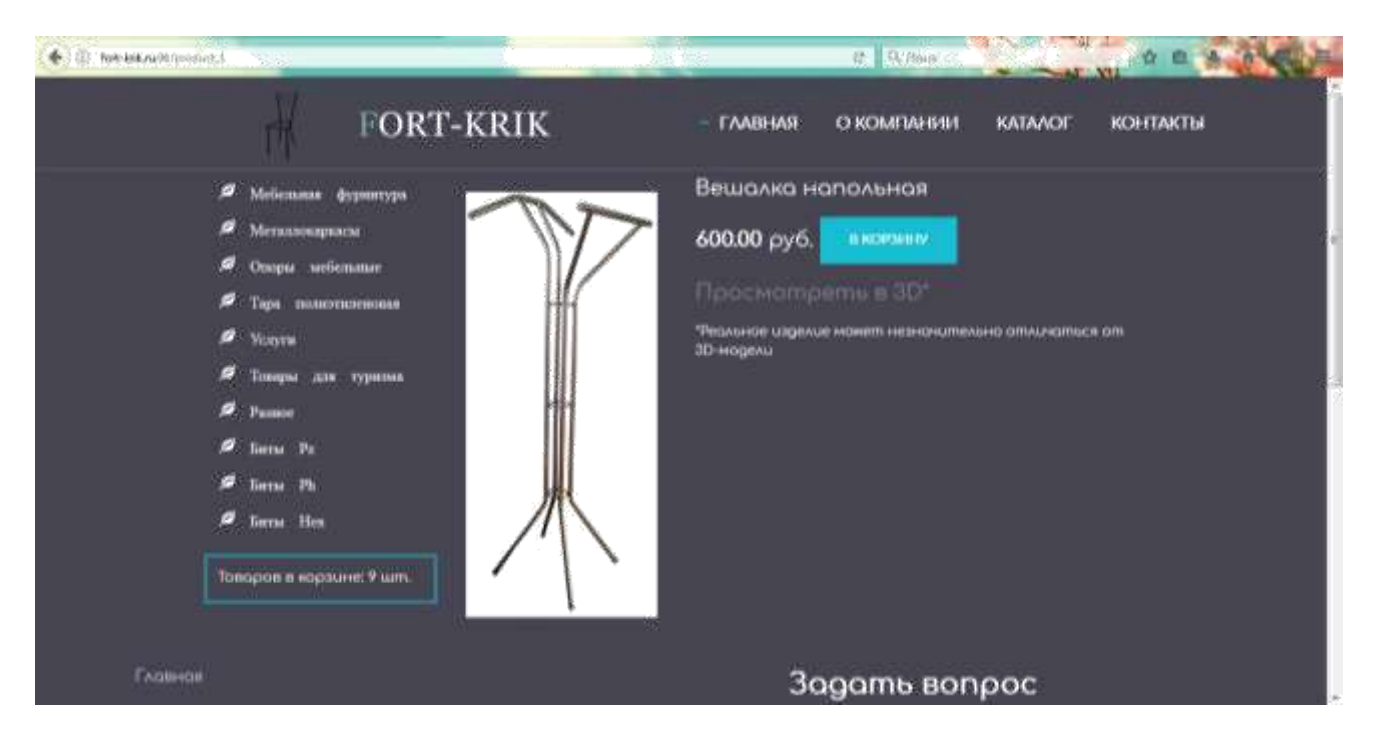

Рисунок 22 – Карточка изделия

На рисунке 23 изображено стандартной окно загрузки расширения Blend4Web.

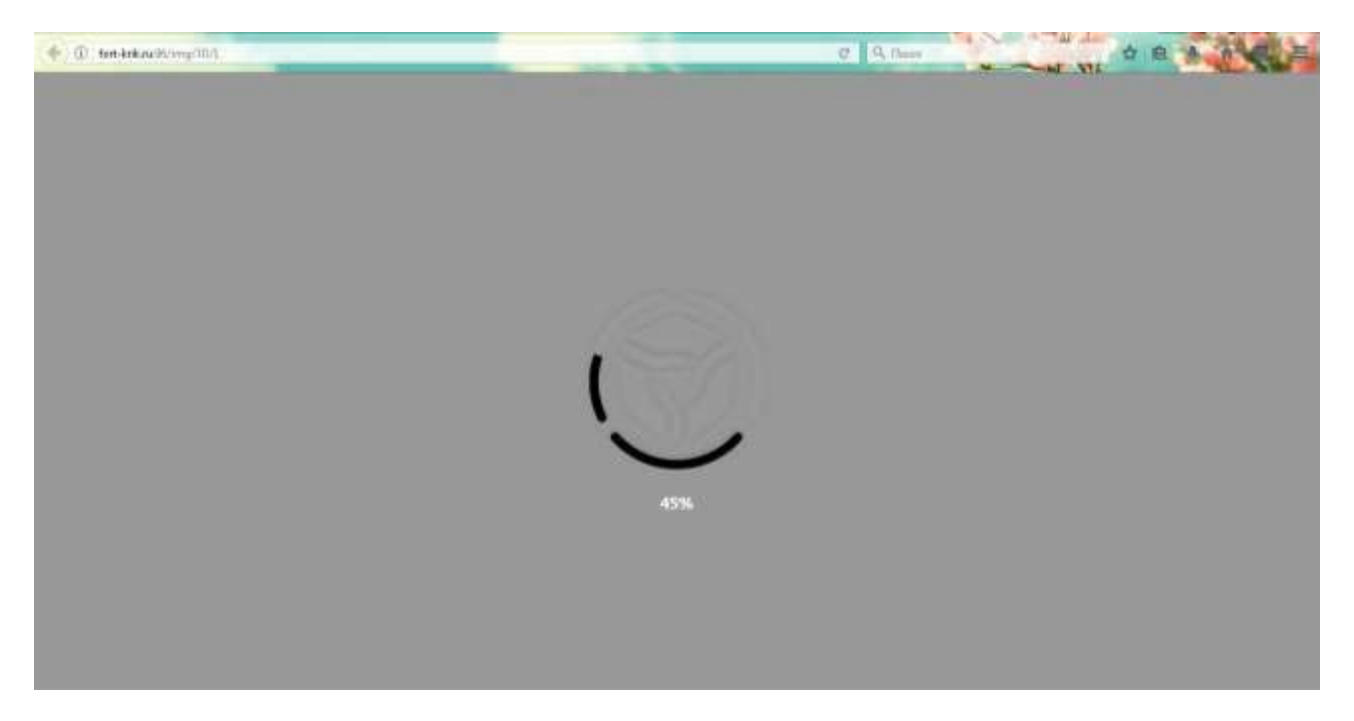

Рисунок 23 – Окно загрузки Blend4Web

Открывшуюся в окне браузера 3D-модель пользователь может вращать, масштабировать при помощи только мыши. В правой нижней части окна располагаются встроенные в расширение пользовательские настройки.

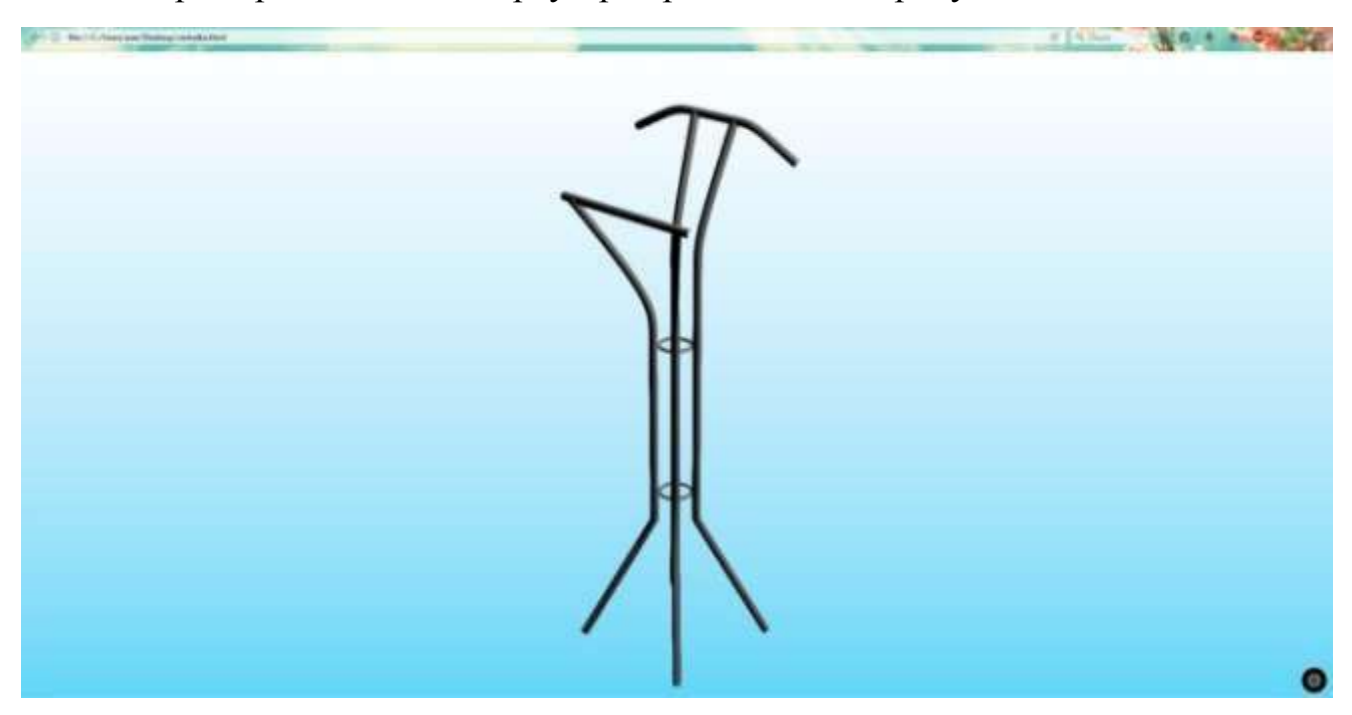

Пример 3D-модели в браузере представлен на рисунке 24.

Рисунок 24 – Пример выбранной пользователем 3D-модели в браузере

И на странице каталога, и на странице персональной карточки изделия находится кнопка «В корзину», которая осуществляет добавление выбранной единицы в корзину для дальнейшего оформления заказа. После добавления каждого выбранного изделия в корзину в маленькой корзине, расположенной в левой части окна под списком категорий, счетчик изделий увеличивается. При нажатии на ссылку корзины осуществляется переход в странице корзины.

Страница «Корзина» представлена на рисунке 25.

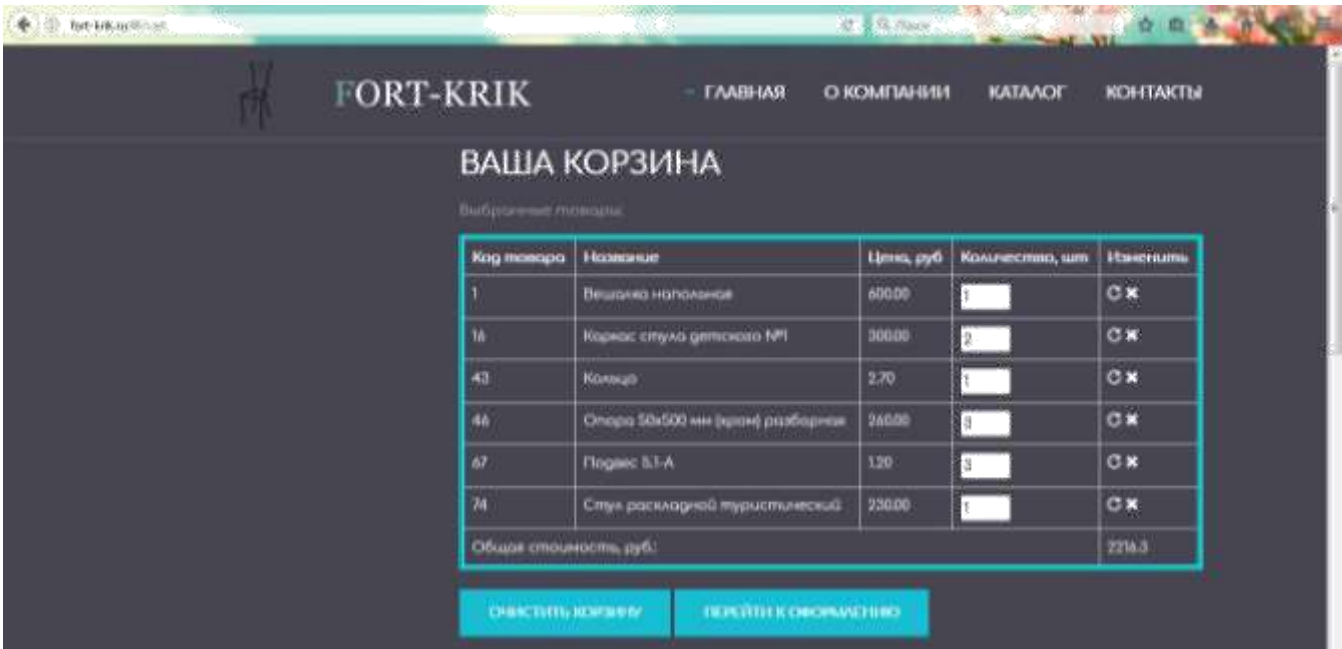

### Рисунок 25 – Корзина

На странице корзины расположена таблица, в которой каждой строке соответствует выбранное пользователем изделие. В таблице отображены название изделия, его цена, желаемое количество, которое пользователь способен изменить и ячейка, содержащая кнопки для обновления и удаления изделия.

Кнопка обновления предназначена для пересчета общей стоимость, если пользователь изменил количество какого-либо товара.

Кнопка удаления удаляет товар из корзины.

В последней строке отображается общая стоимость выбранных товаров.

После таблицы располагается кнопка «Перейти к оформлению».

При нажатии кнопки «Перейти к оформлению» открывается страница с перечнем полей, которые пользователь должен заполнить для оформления заказа.

Форма для оформления заказа приведена на рисунке 26.

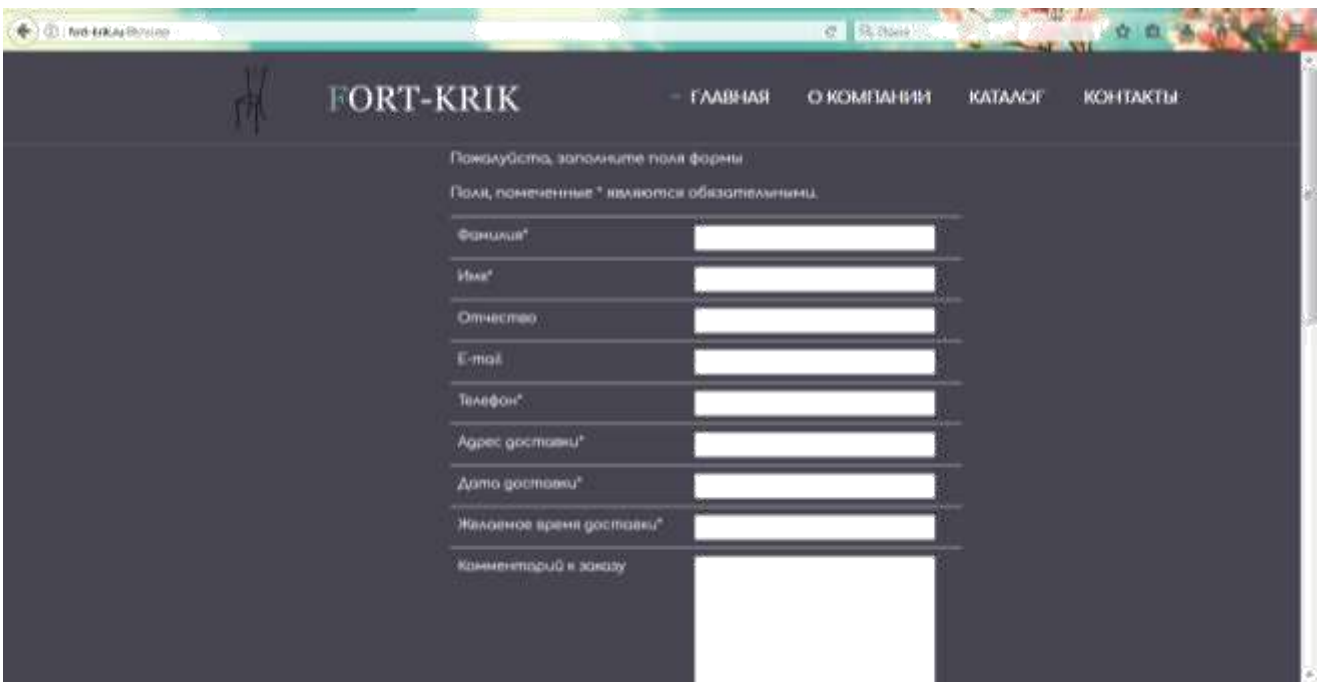

Рисунок 26 – Форма для оформления заказа

Часть полей является обязательной к заполнению. Если хотя бы одно из этих полей пользователь не заполнил, приложение не позволит ему пройти дальше и выведет сообщение, что обязательное поле не было заполнено (рисунок 27).

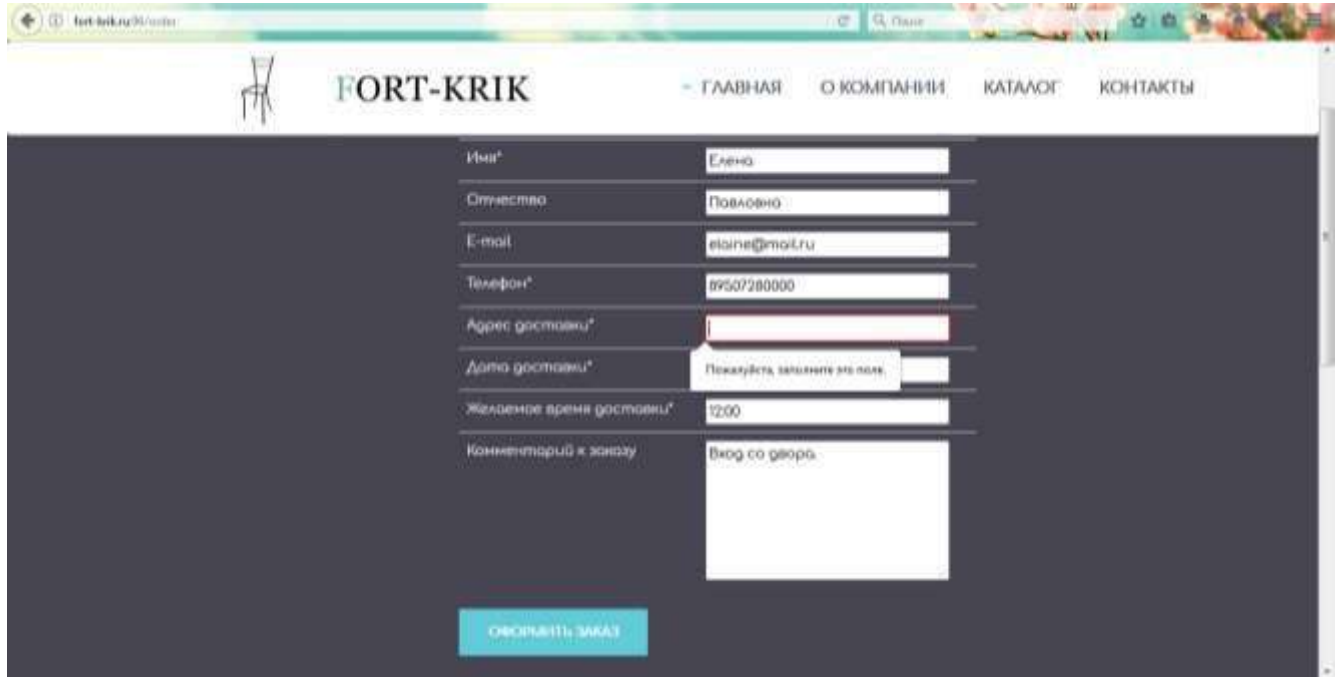

Рисунок 27 – Пример ошибки при пропуске обязательного поля

<span id="page-36-0"></span>Под всеми полями находится кнопка «Оформить заказ». Если все поля заполнены корректно, откроется страница, сообщающая пользователю, что заказ принят к оформлению (рисунок 28).

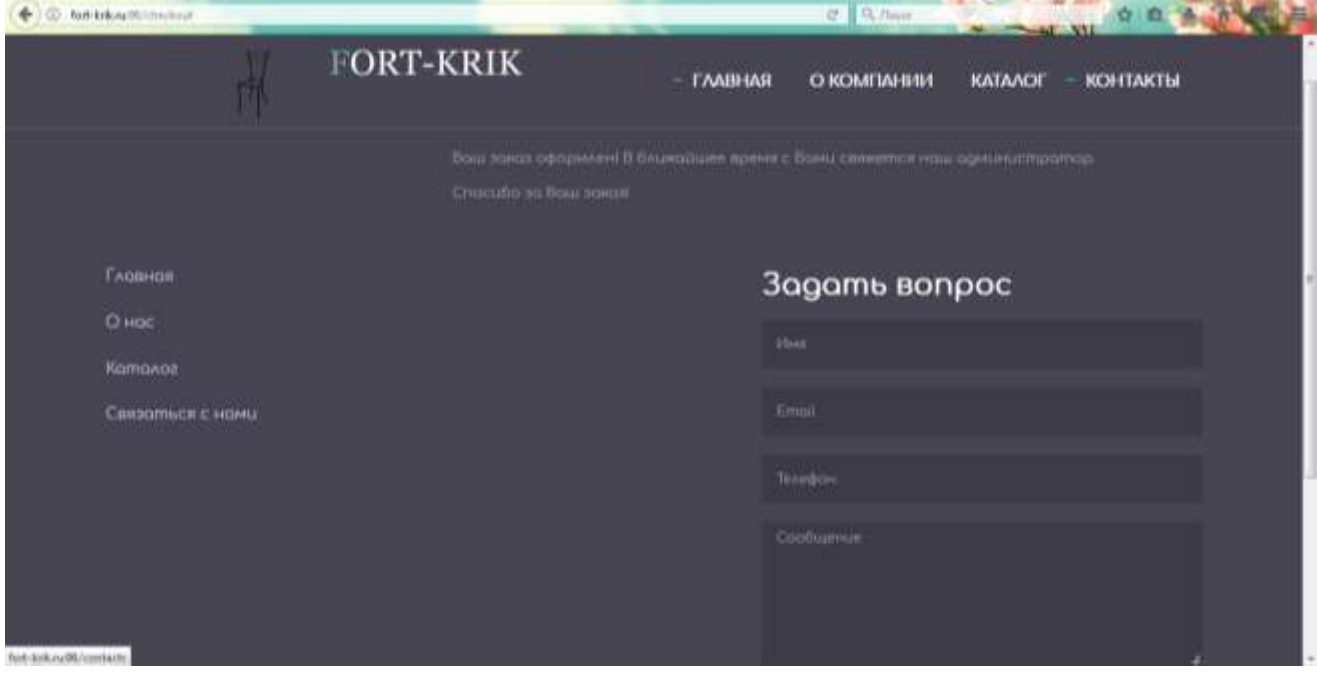

Рисунок 28 – Страница, подтверждающая оформление заказа

Вся информация о заказе отправляется администратору на электронный адрес для обработки. Администратор связывается с покупателем по введенной пользователем контактной информации и оформляет заказ, который сохраняется в базе данных.

#### **Вывод по второму разделу**

Обоснован выбор инструментов для разработки проекта. Разработана и реализована база данных newfk, используемая при разработке веб-приложения, и описаны списки полей всех таблиц базы. Также в главе отображена структура вебприложения и описана его работа.

## <span id="page-37-0"></span>**3 РАСЧЕТ ЭКОНОМИЧЕСКИХ ПОКАЗАТЕЛЕЙ**

Расходы на создание веб-приложения можно разделить на 2 части (рисунок 28):

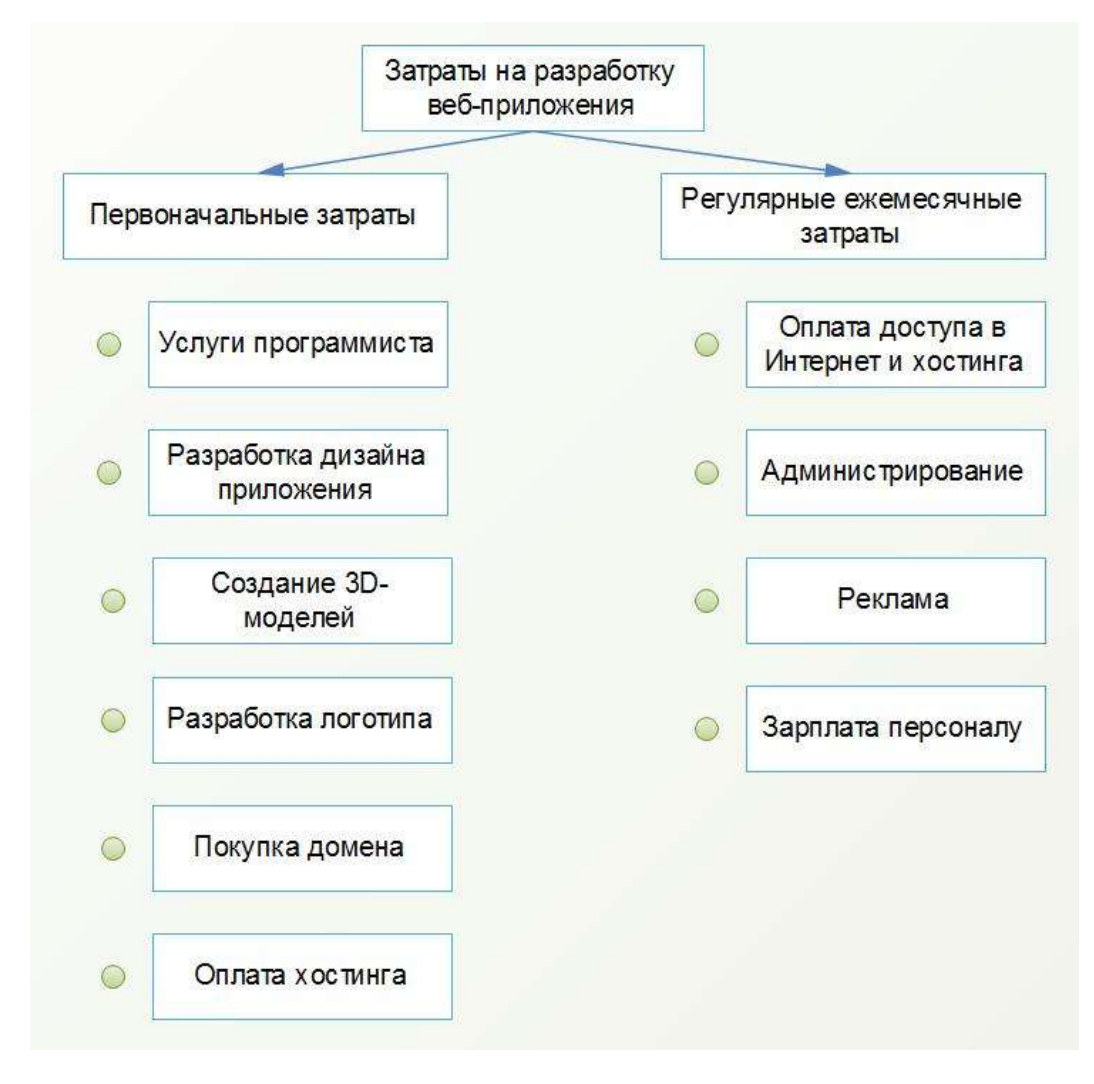

Рисунок 29 – Затраты на

## разработку **3.1 Зарплата персоналу**

Для всех расчетов затрат берутся средние цены.

Средние расценки на услуги работников разного профиля:

- контент-менеджер (от 5000 руб. в месяц в зависимости от объема ра-бот и количества товаров);
- $\bullet$  бухгалтерское сопровождение (ИП от 4000 руб. в месяц, ООО от 8000 руб. в месяц);

администрирование сайта (4000–6000 в месяц).

<span id="page-38-0"></span>Итого сумма затрат на оплату труда: от 13 тыс. руб. и выше.

#### **3.2 Программирование и верстка**

Оплата услуг программиста и верстальщика: от 5 тыс. руб. за незначительные доработки и от 50 тыс. руб. за создание веб-приложения с нуля.

Итого сумма затрат на услуги программиста: около 50 тыс. руб.

## **3.3 Дизайн приложения, создание логотипа и фирменного стиля, создание 3D-моделей**

Продуманный бренд, логотип, фирменный стиль и прочие внешние атрибуты это свидетельства надежности бизнеса, на которые обращают внимание как клиенты, так и деловые партнеры.

Создание логотипа и фирменного стиля обойдется в сумму от 4 тыс. руб до 20 тыс. руб.

Расходы на услуги дизайнера: уникальный дизайн — от 15 000 руб., готовый профессиональный шаблон — от 4000 руб.

Создание 3D моделей – услуга довольно дорогая: от 350 до 1000 руб. за модель. Количество изделий на предприятии: около 60 наименований. Затраты на создание 3D-моделей – от 21000 руб. до 60000 руб.

Итого сумма затрат: от 40 до 84 тыс. руб.

### **3.4 Покупка домена и оплата хостинга**

Примерные затраты:

- домен регистрация от 99 руб., продление от 140 руб.;
- хостинг от 1000 руб. в год;

### **3.5 Реклама**

<span id="page-39-0"></span>В затратах на рекламу все индивидуально, на начальном этапе затраты мо-гут составить 3–4 тыс. руб. в месяц.

В таблице 10 приведена таблица со всеми затратами, необходимыми для разработки и дальнейшего сопровождения веб-приложения.

Таблица 11 – Затраты на разработку

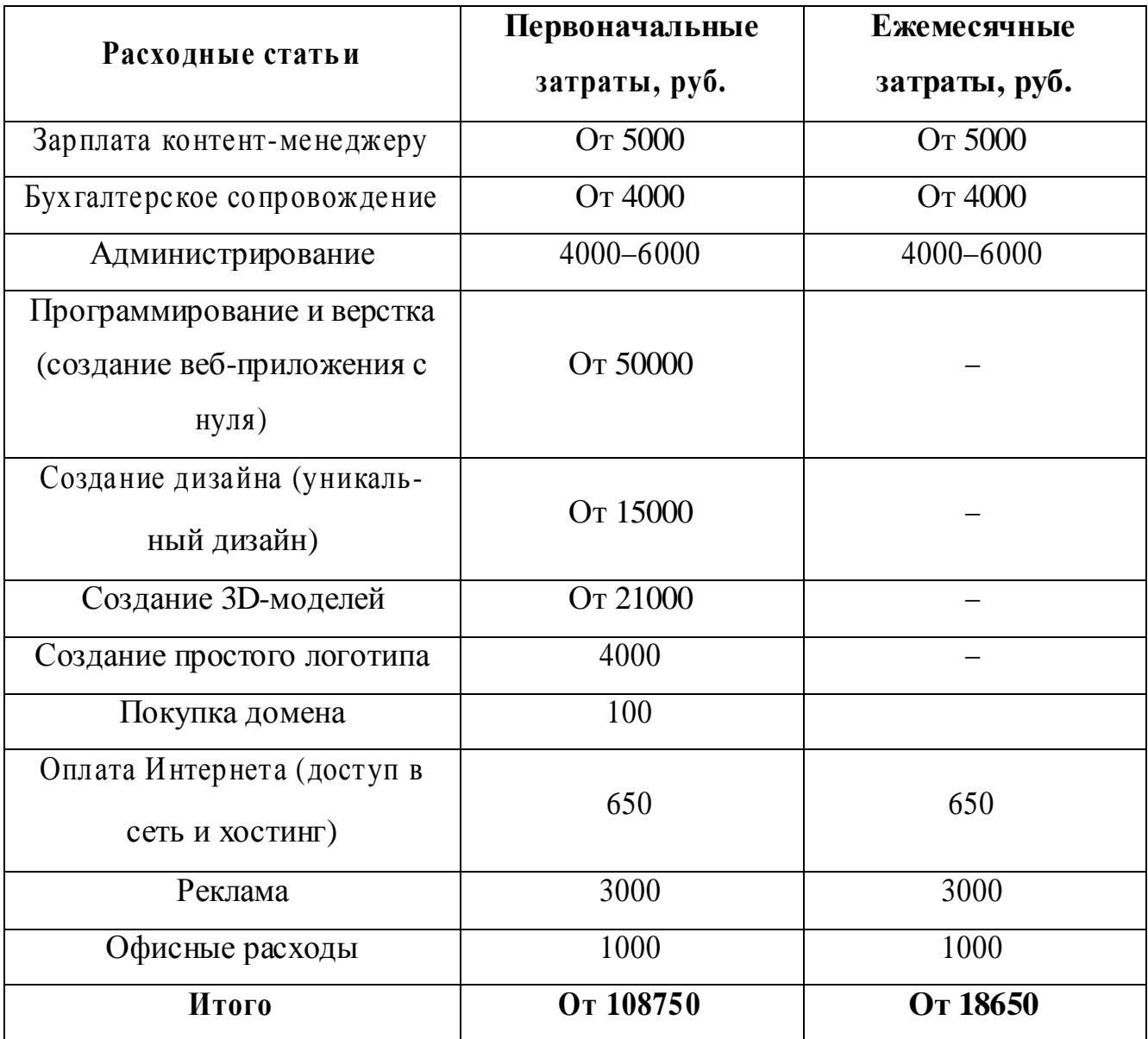

### **Вывод по третьему разделу**

<span id="page-40-0"></span>Произведен расчет средних затрат на разработку веб-приложения с нуля. Учтены как единовременные затраты (разработка 3D-моделей, услуги программиста, верстальщика и дизайнера), так и последующие ежемесячные затраты (заработная плата контент-менеджеру, администратору, бухгалтерское сопровождение, расходы на Интернет и пр.).

### **ЗАКЛЮЧЕНИЕ**

<span id="page-41-0"></span>В процессе выполнения выпускной квалификационной работы поставлены цели и задачи, обоснована актуальность и необходимость выбранной темы. Проведен анализ предметной области, изучена существующая информационная система и выявлены ее недостатки. Проведен сравнительный анализ аналогов на рынке.

Обоснован выбор инструментов для разработки проекта. Разработана и реализована база данных.

Разработано веб-приложения и полностью реализован функционал. Присутствует возможность оформления заказа через сеть Интернет. Приложение отлажено, протестировано и начато внедрение.

Произведен расчет средних ежемесячных и единовременных затрат на разработку и внедрение веб-приложения с нуля.

# **БИБЛИОГРАФИЧЕСКИЙ СПИСОК**

- <span id="page-42-0"></span>1 Adobe Brackets – [https://ru.wikipedia.org/wiki/Adobe\\_Brackets.](https://ru.wikipedia.org/wiki/Adobe_Brackets)
- 2 Blender полнофункциональный открытый 3D-редактор [https://www.blend4web.com/ru/technologies/blender/.](https://www.blend4web.com/ru/technologies/blender/)
- 3 Blend4Web Community Edition (CE) [https://www.blend4web.com/ru/technologies/blend4web-ce.](https://www.blend4web.com/ru/technologies/blend4web-ce)
	- 4 Blend4Web. Руководство пользователя <https://www.blend4web.com/doc/ru/about.html> .
	- 5 Brackets для сомневающихся и новичков [https://habrahabr.ru/post/242623/.](https://habrahabr.ru/post/242623/)
	- 6 WebGL технология 3D графики в Интернет [https://www.blend4web.com/ru/technologies/webgl.](https://www.blend4web.com/ru/technologies/webgl)
	- 7 Прощай, Zen Coding. Привет, Emmet! [https://habrahabr.ru/post/175747/.](https://habrahabr.ru/post/175747/)
- 8 Пьюривал, С. Основы разработки веб-приложений / С. Пьюривал. СПб.:Питер, 2015. – 272 с.
- 9 Руководство по PHP [https://metanit.com/web/php/.](https://metanit.com/web/php/)
- 10 Сайт предприятия Fort-Krik [http://fort-krik.uu.ru/.](http://fort-krik.uu.ru/)
- 11 Что такое WebGL? [https://metanit.com/web/webgl/1.1.php.](https://metanit.com/web/webgl/1.1.php)
- 12 Шаблон проектирования MVC [https://webformyself.com/shablon](https://webformyself.com/shablon-proektirovaniya-mvc/)[proektirovaniya-mvc/.](https://webformyself.com/shablon-proektirovaniya-mvc/)